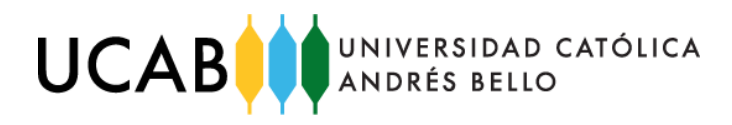

# **Promoviendo la Salud a Través de una Experiencia de Aprendizaje Internacional Colaborativo en Línea (COIL) entre Escuela de Enfermería – PUCE y Escuela de Ingeniería Informática – UCAB**

Luz E. Medina Cuida Universidad Católica Andrés Bello – Guayana, Venezuela Judith Inmaculada Francisco Pérez Pontificia Universidad Católica Ecuador – PUCE, Ecuador enero, 2024

# **Promoviendo la "salud" a Través de una Experiencia de Aprendizaje Internacional Colaborativo en Línea (COIL) entre Escuela de Enfermería – PUCE y Escuela de Ingeniería Informática – UCAB**

Francisco Pérez, Judith Inmaculada PUCE – Ecuador

Medina Cuida, Luz E. UCAB – Venezuela

## <span id="page-1-0"></span>**Resumen:**

En el proyecto de Aprendizaje Internacional Colaborativo en Línea (COIL) realizado entre los meses de septiembre y diciembre del año 2023, con una duración de 12 semanas, 31 estudiantes de dos países – Ecuador y Venezuela, desarrollaron en forma conjunta cinco aplicaciones web aplicadas al área de salud: Libreta Integral de Salud Materna, Control del Recién Nacido, Libreta de Salud del Niño, Gestión de Pacientes con Diabetes Mellitus y Control de Hemoderivados. Estos desarrollos contaron con equipos de seis y siete estudiantes, tres o cuatro de la carrera de Enfermería de PUCE y dos de la carrera de Ingeniería Informática de UCAB, sede Guayana; cada uno de estos equipos, apoyados respectivamente por las profesoras de las asignaturas y siguiendo una metodología de desarrollo de Sistemas, analizaron las situaciones propuestas en principio por los estudiantes de Enfermería, luego de la comprensión de la misma, caracterizaron cada una de las aplicaciones; pasaron a realizar el diseño de las aplicaciones, en esta fase los estudiantes de Enfermería indicaban sus ideas sobre el diseño y los de Ingeniería informática indicaban la forma y factibilidad de su realización, luego de acordar un diseño; se pasó a la fase de implementación de las aplicaciones, durante esta fase los estudiantes de Ingeniería Informática codificaban y realizaban las diferentes pruebas y validaciones de las mismas, apoyados por los estudiantes de Enfermería; finalmente luego de una validación por los pares de cada equipo de enfermería y de las profesoras en forma individual por cada equipo, realizaron la presentación de los mismas, las cuales resultaron muy interesantes dado que todos los equipos terminaron sus aplicaciones implementando la mayoría de los requerimientos planeados, varias de las aplicaciones pueden ser continuadas para incluir algunos requerimientos iniciales u otros requerimientos; Esta experiencia fue altamente motivadora para todas las partes, dado que fue una oportunidad de conocer otra cultura, trabajar en equipos multidisciplinarios, desarrollar amplia empatía entre los mismos, trabajar de forma organizada y coordinada con la finalidad de obtener un producto, en el cual ambas carreras participaron de forma directa, se conoció otra carrera, otras realidades y fue muy satisfactorio saber y sentir lo que cada uno podía aportar en pro de la Salud en general y en particular en los tipos de pacientes, para los que se desarrollaron las aplicaciones, además del desarrollo de competencias de trabajar con otro, aprender con calidad, desarrollo de software de aplicación, modelado para la toma de decisiones, aplicación de tecnología al área de salud; desarrollar estas aplicaciones e investigar sobre la temática de cada una ayudó a los estudiantes a descubrir terrenos novedosos dentro de sus propias carreras, y viceversa, a encontrar un terreno común en el que cada uno aportaba desde su cosmovisión.

*Palabras Clave: Salud materna, Salud recién nacido, Salud niño, Diabetes, Control* 

*Hemoderivados, Aplicaciones informáticas de salud*

<span id="page-2-0"></span>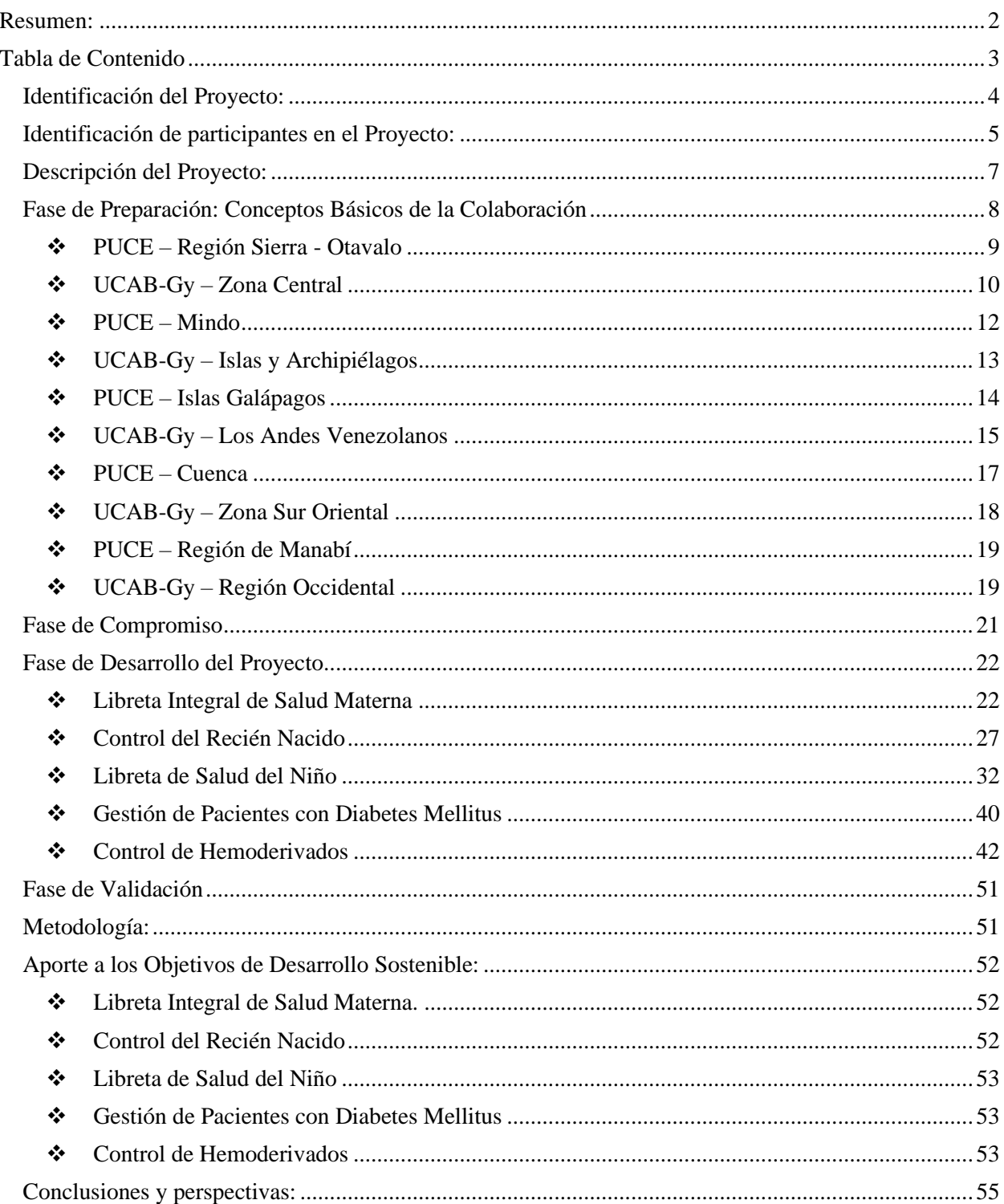

## **Tabla de Contenido**

## <span id="page-3-0"></span>**Identificación del Proyecto:**

Proyecto virtual COIL implementado conjuntamente entre Escuela de Enfermería - PUCE y Escuela de Ingeniería Informática UCAB, durante los meses septiembre, octubre, noviembre y diciembre /2023.

El proyecto consistió en la realización de cinco aplicaciones en modalidad web, en el área de salud, desarrollado entre los estudiantes de ambas escuelas.

Las aplicaciones desarrolladas fueron:

## ❖ **Libreta Integral de Salud Materna.**

Aplicación web que apoya el seguimiento y cuidado de las mujeres durante el embarazo y el período postparto. Permite registrar de manera detallada la historia clínica de la madre, desde el inicio de la gestación hasta el período de lactancia. Esto incluye información relevante sobre el embarazo, el parto, así como los controles médicos realizados y las vacunas administradas para proteger la salud tanto de la madre como del bebé.

## ❖ **Control del Recién Nacido**

Aplicación web que permite a las madres en particular a las adolescentes y personal de salud acceder a información rápida y oportuna; proporciona a la madre información acerca de su etapa de embarazo, formas correctas de lactancia y un calendario para conocer el tipo de vacuna, dosis y mes en los cuales el bebe debe recibir sus vacunas; por otro lado, permite que los centros de salud realizar un seguimiento de la aplicación de vacunas a niños y niñas, realizando así un mayor control de enfermedades en niños y madres.

## ❖ **Libreta de Salud del Niño**

Aplicación web para monitorear, seguir y evaluar el crecimiento, desarrollo y salud general del niño, a través de la automatización de la libreta integral de salud del niño, el cual funge como historia clínica de una serie de consultas médicas regulares que se programan a lo largo de la infancia del niño; El ciclo operativo de este documento culmina cuando el menor cumple los 5 años de edad; el mismo se le entrega a la madre del infante a modo de respaldo, ya que la información también quedará registrada en el sistema del Ministerio de Salud Pública del Ecuador, cuando acude a consulta o control en cualquier centro de salud pública cuenta con la información de su libreta de salud.

## ❖ **Gestión de Pacientes con Diabetes Mellitus**

Aplicación web de gestión de la diabetes que permitirá a cada paciente, llevar un registro de sus factores de riesgo, niveles de glucemia e índice de masa corporal (IMC), con el fin de evaluar la evolución de su condición a lo largo del tiempo, y enviar alertas tanto al paciente como al personal médico en caso de que se detecten niveles elevados de factores de riesgo.

## ❖ **Control de Hemoderivados**

Aplicación web interactiva y personalizada que permitirá al Ministerio de Salud Pública (MSP) controlar, consolidar y obtener estadísticas confiables de la información relacionada con loas hemoderivados generadas en las unidades operativas de todo el país, la cuales envían esta información detallada y consolidada mensualmente; incluye, entre otros, número de donantes y cantidad de componentes sanguíneos.

## <span id="page-4-0"></span>**Identificación de participantes en el Proyecto:**

Participaron las profesoras, por la asignatura Enfermería PUCE – Ecuador: Francisco Pérez, Judith Inmaculada y por la asignatura Investigación de Operaciones, Medina Cuida Luz E. Escuela de Ingeniería Informática UCAB-Guayana (UCAB-Gy) – Venezuela.

Y los siguientes alumnos: estudiantes del séptimo semestre de la carrera de Enfermería– **PUCE**

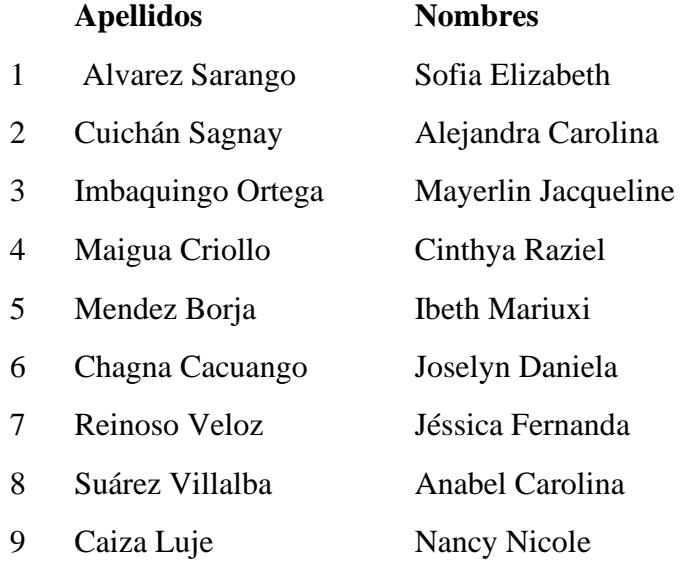

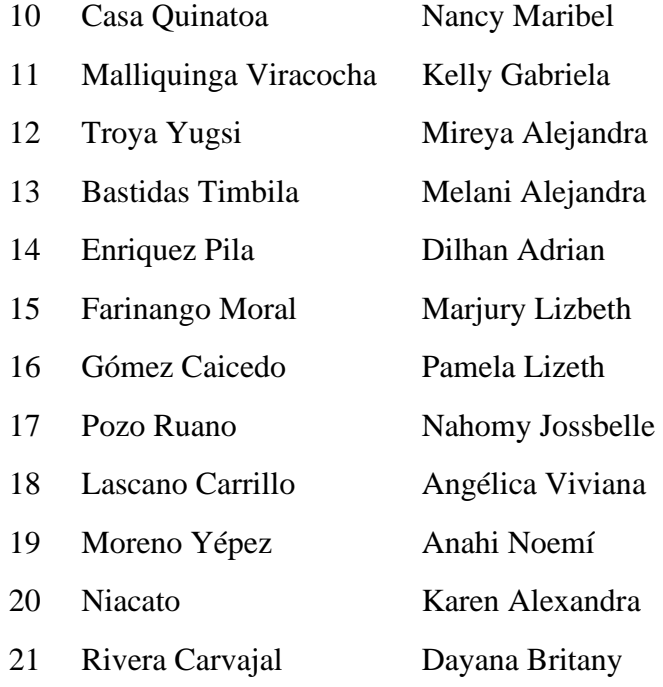

Y por la **Escuela de Ingeniería Informática – UCAB**, los siguientes alumnos, del octavo semestre de la carrera:

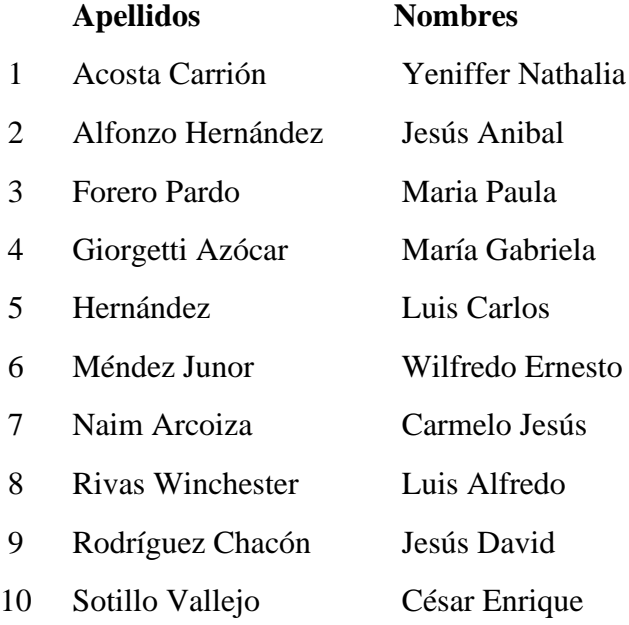

### <span id="page-6-0"></span>**Descripción del Proyecto:**

El Proyecto surgió para atender el requerimiento de automatización de procedimientos relacionados con el área de salud y diseñado como una estrategia didáctica del enfoque de la catedra de Informática Aplicada a Enfermería, dictada por la profesora Judith Francisco; el planteamiento realizado a los alumnos, fue detectar necesidades de diferentes tipos de pacientes y situaciones observadas y descritas por alumnos de esta catedra; en este sentido se organizaron en cinco grupos que plantearon las siguientes necesidades:

- ❖ Realizar seguimiento y cuidado de las mujeres durante el embarazo y el período postparto. registrando la historia clínica de la madre, desde el inicio de la gestación hasta el período de lactancia; incluyendo información sobre el embarazo, el parto, los controles médicos que se realicen durante el embarazo y las vacunas administradas.
- ❖ Información oportuna acerca del embarazo, formas correctas de lactancia, tipos de vacuna, dosis y mes en los cuales el bebe debe recibir las respectivas vacunas, a madres, en particular a las adolescentes; y que el personal y centros de salud puedan realizar seguimiento de la aplicación de vacunas a niños y niñas.
- ❖ Realizar seguimiento al crecimiento y desarrollo del niño, a través de la automatización de la libreta integral de salud del niño, la cual es como una historia clínica de las consultas médicas regulares que se programan a lo largo de la infancia del niño hasta los 5 años de edad; dado que es necesario que la información allí almacenada quede registrada en un sistema que permita al Ministerio de Salud Pública del Ecuador, cuando acude a consulta o control en cualquier centro de salud pública, tener esta información.
- ❖ Información oportuna a los pacientes que padecen Diabetes Mellitus, sobre los factores de riesgo, niveles de glucemia e índice de masa corporal (IMC) y llevar un registro de esta información, con el fin de evaluar la evolución de su condición a lo largo del tiempo y poder enviar alertas tanto al paciente como al personal médico en caso de que se detecten niveles elevados de factores de riesgo.
- ❖ El Ministerio de Salud Pública (MSP), actualmente debe llevar en forma manual el proceso de registrar, consolidar, controlar, obtener estadísticas y reportar debidamente la información relacionada con loas hemoderivados, generada en las unidades operativas de todo el país, la

cuales envían esta información detallada mensualmente; se quiere automatizar este proceso de forma de obtener y consolidar esta información en forma confiable y oportuna.

Planteado el Proyecto, se decidió desarrollar una colaboración **COIL**, mediante un proyecto virtual implementado conjuntamente entre Escuela de Enfermería - PUCE y la Escuela de Ingeniería Informática UCAB Guayana.

 Para describir el curso del Proyecto, se identifican cuatro fases principales no estrictamente secuenciales, dado que hubo una retroalimentación constante entre ellas:

- ❖ Fase de Preparación: Conceptos Básicos de la Colaboración
- ❖ Fase de Compromiso
- ❖ Fase de Reflexión
- ❖ Fase de Desarrollo del Proyecto

Las cuales se describen a continuación.

## <span id="page-7-0"></span>**Fase de Preparación: Conceptos Básicos de la Colaboración**

Al iniciar la colaboración COIL, los estudiantes y profesoras participaron en varias reuniones conjuntas, a través de la plataforma virtual Zoom, en las cuales se conversó y expuso las bases y el objetivo del proyecto; en la misma los alumnos de ambas cátedras, expusieron sus intereses y expectativas respecto a la colaboración.

La Actividad Inicial COIL, fue *Encuentro Cultural: Regiones Turísticas del País*; en el cual cada grupo describió una región y su potencial turístico

La presentación se realizó por parte de la UCAB-Gy en la Sala de VideoConferencia1 y en PUCE en un laboratorio digital, ambas con adecuación para realizar Video conferencia; la modalidad fue intercalada, el primer grupo fue de PUCE, luego uno de UCAB-Gy y así sucesivamente.

Cada grupo destacó por región su potencial turístico y principales características, a continuación, algunos de los elementos destacados de cada presentación.

# <span id="page-8-0"></span>❖ **PUCE – Región Sierra - Otavalo**

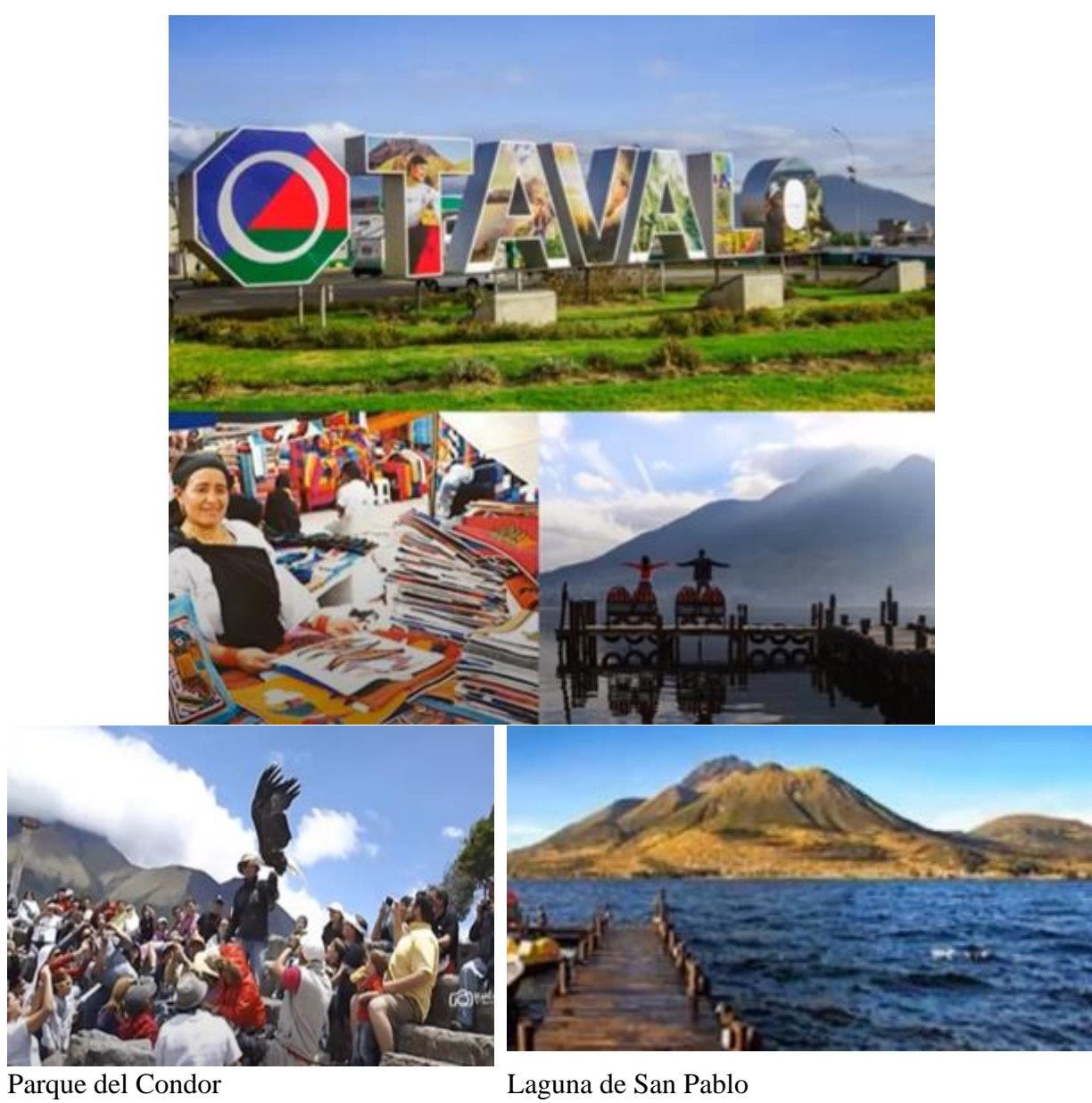

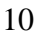

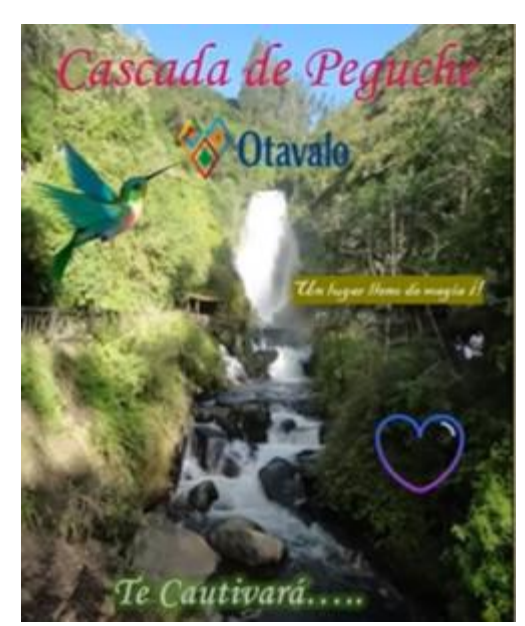

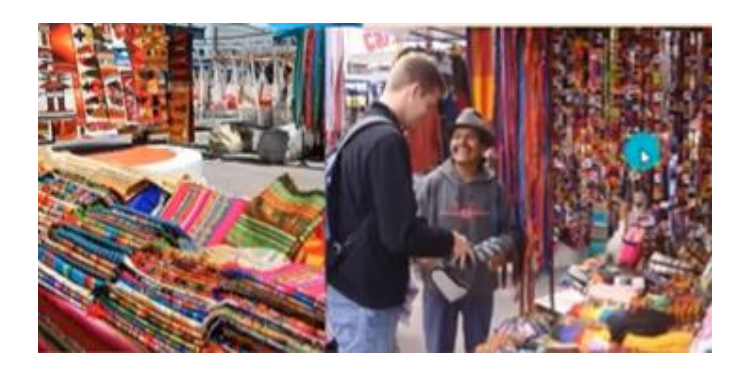

Cascada de Peguche Plaza de Ponchos

# <span id="page-9-0"></span>❖ **UCAB-Gy – Zona Central**

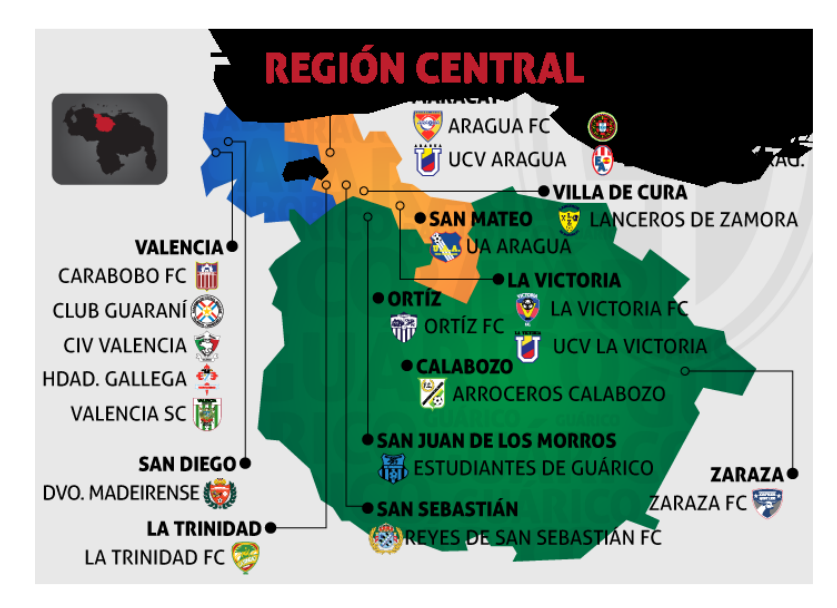

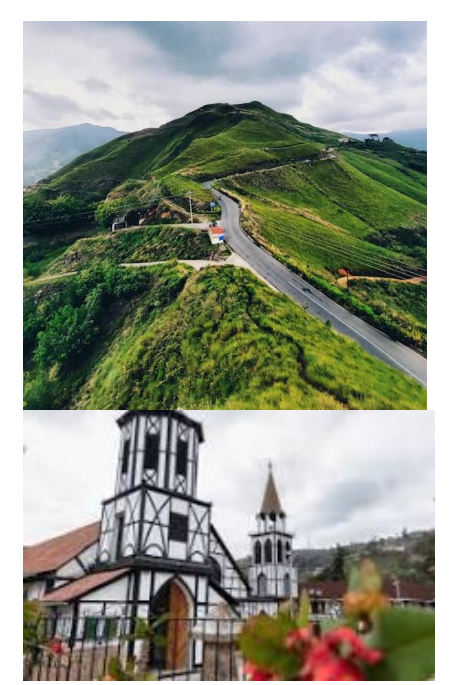

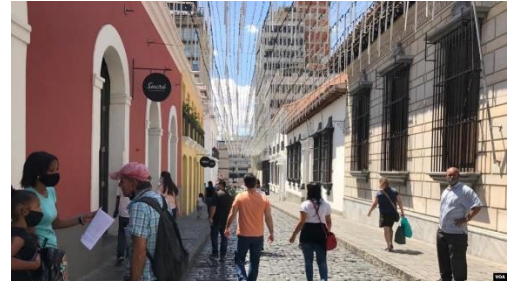

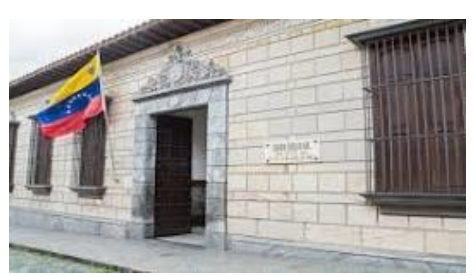

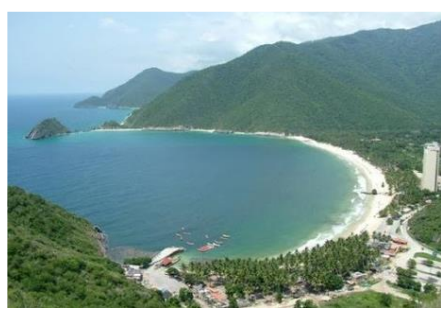

Parque nacional Henri Pittier Lago de Valencia

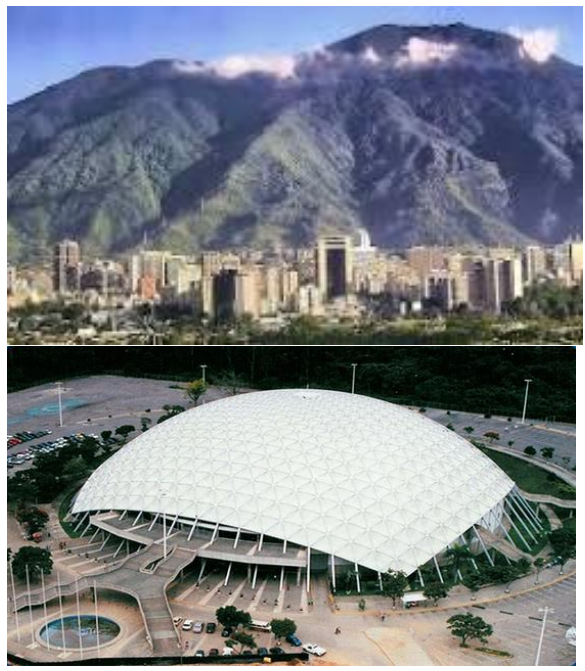

La Colonia Tovar Parque Nacional el Avila, Poliedro de Caracas

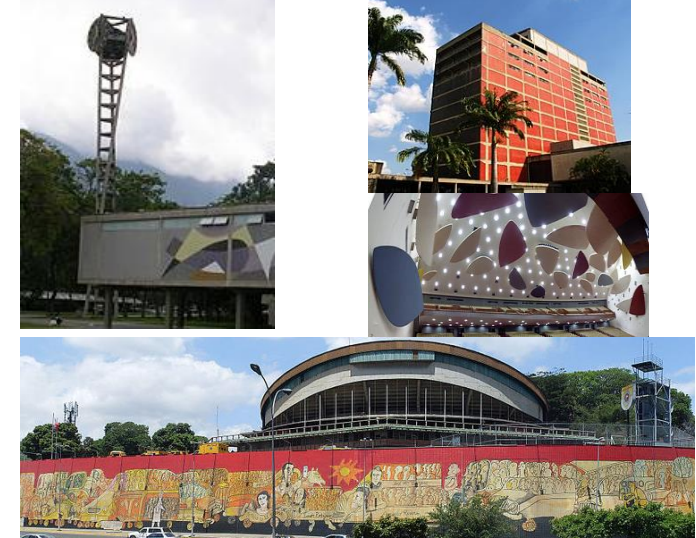

Casco Histórico Caracas Ciudad Universitaria – Plaza del Rectorado, Biblioteca Central, Aula Magna

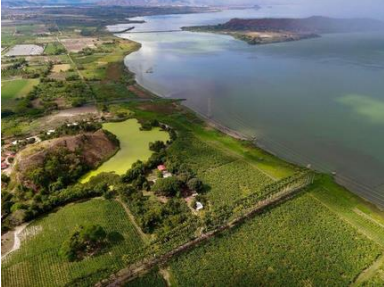

## <span id="page-11-0"></span>❖ **PUCE – Mindo**

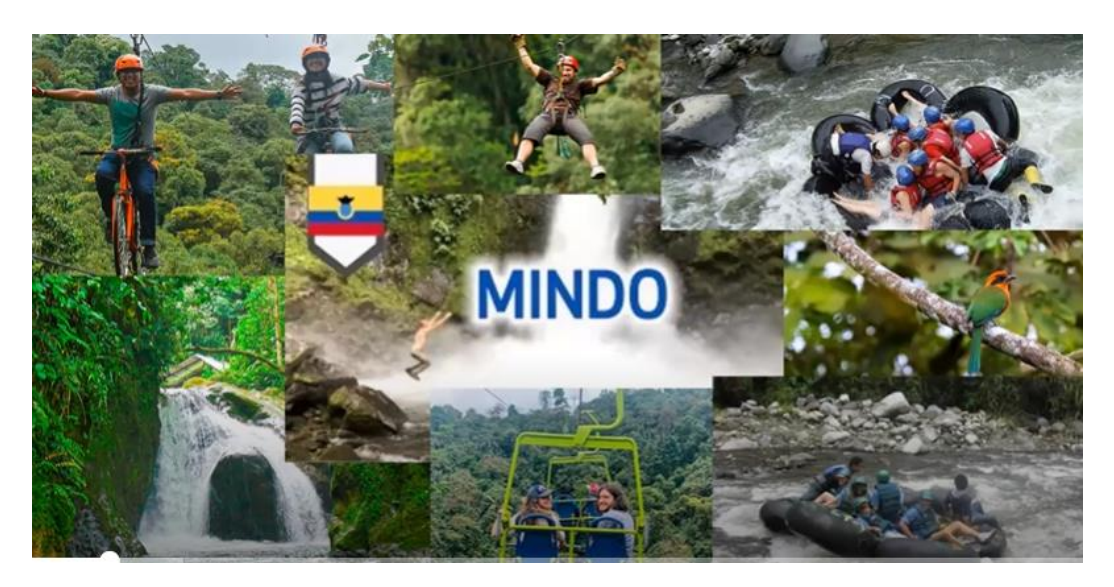

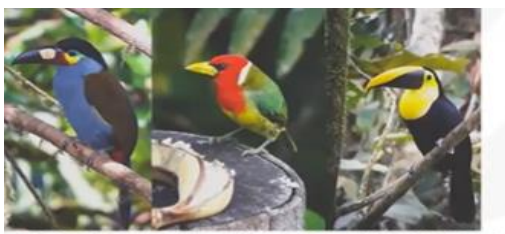

ORQUIDEAS Y BROMELIAS

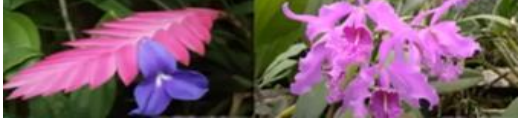

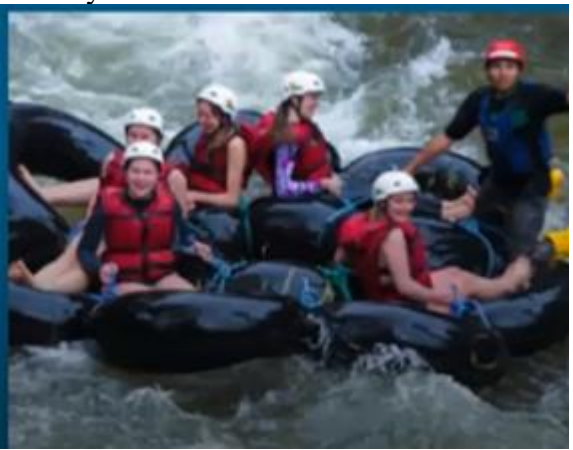

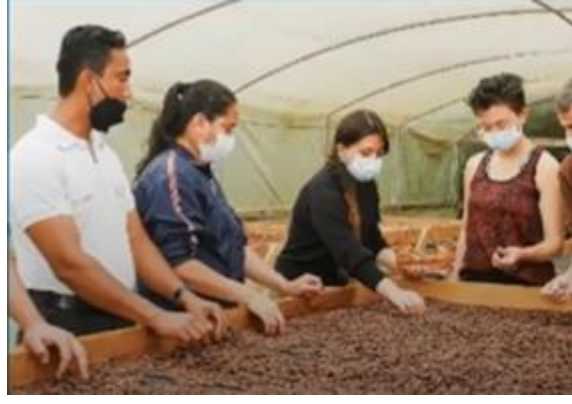

Fauna y flora Tour del chocolate

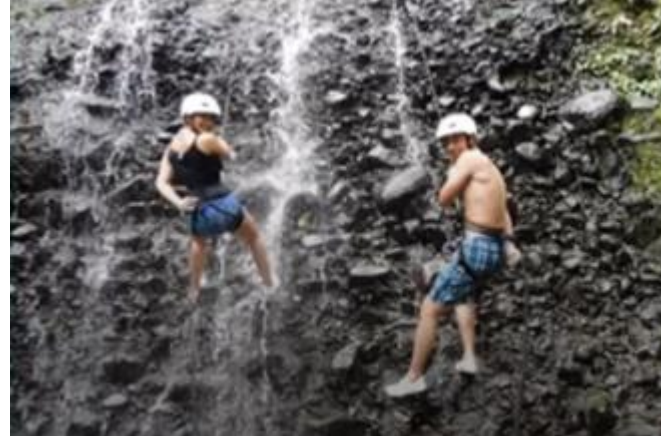

Regatas Barranquismo

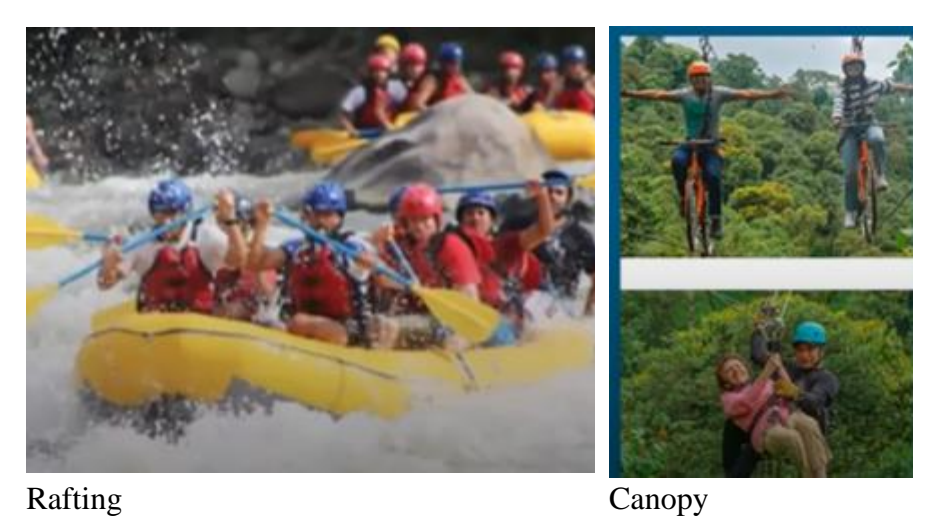

 $\overline{u}$ 

<span id="page-12-0"></span>❖ **UCAB-Gy – Islas y Archipiélagos**

Archipiélago de Los Roques – Cayo El Agua Archipiélago de Los Roques – Cayo Pirata

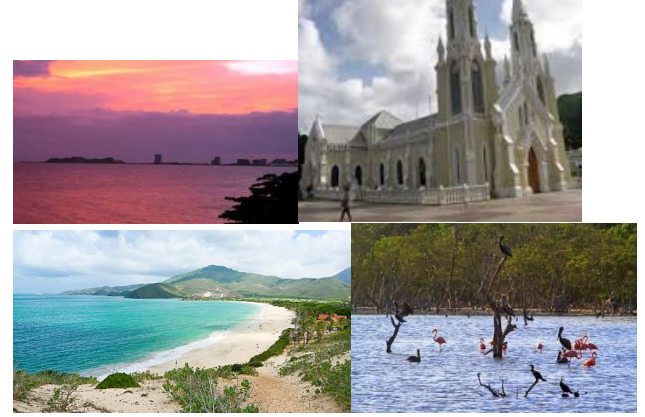

Isla de Margarita – playa El Agua, Basilica del Valle, playa Parguito, la Restinga

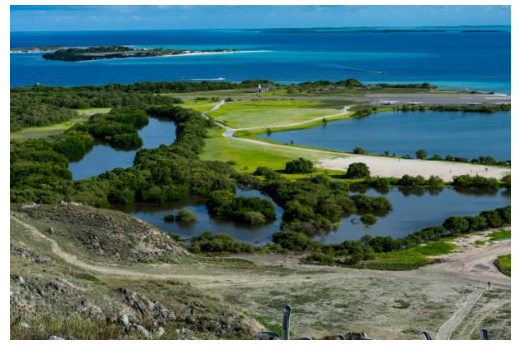

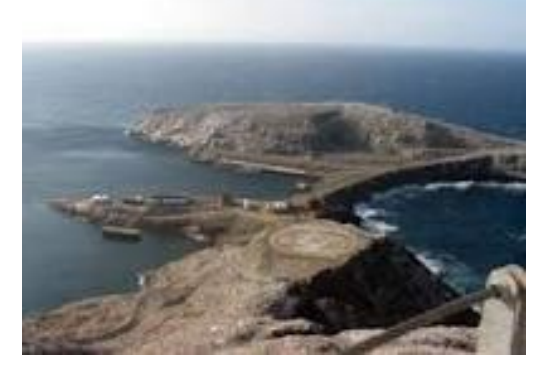

Archipiélago Los Monjes

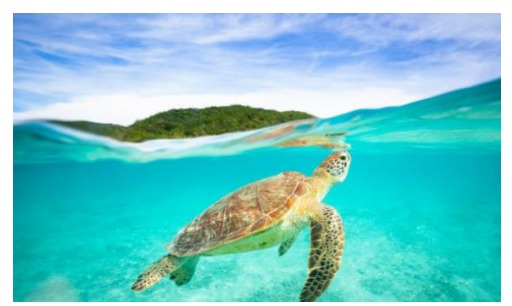

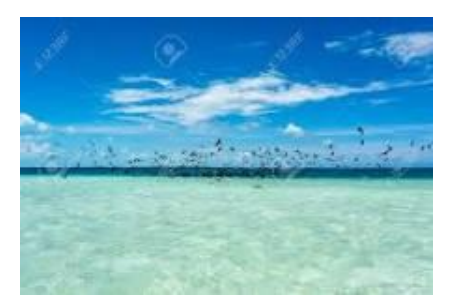

Isla Tortuga **Archipiélago Las Aves** 

# <span id="page-13-0"></span>❖ **PUCE – Islas Galápagos**

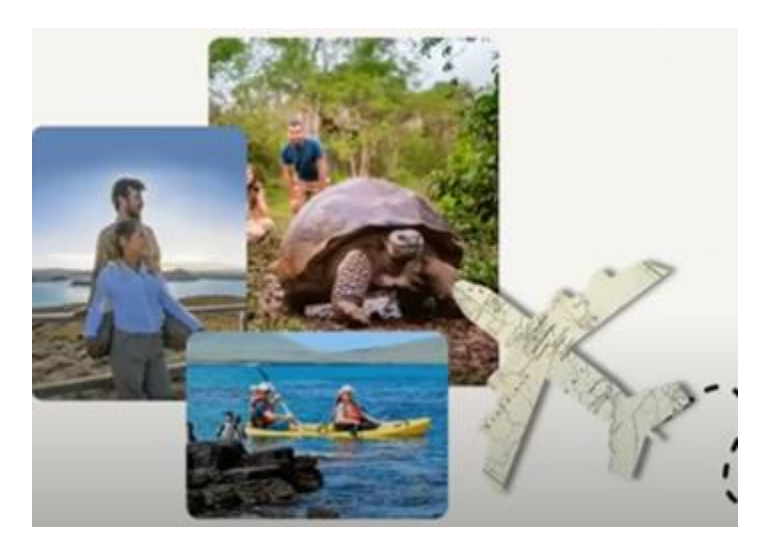

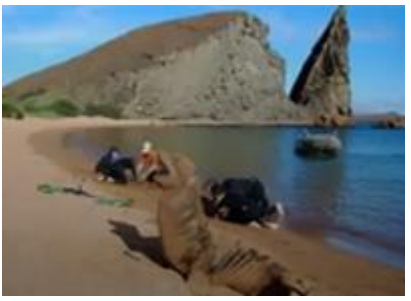

Isla Bartolomé Isla Sant Cruz

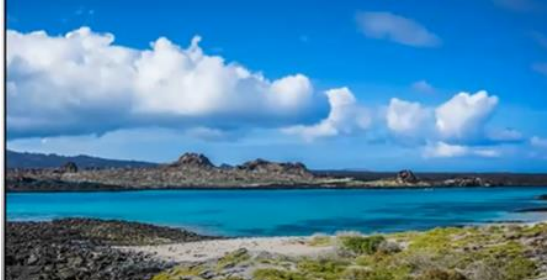

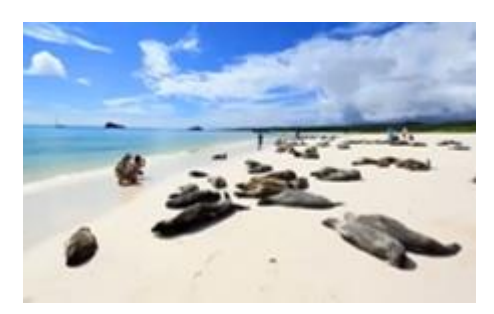

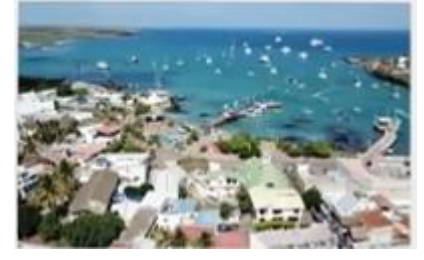

Isla Santiago Puerto Aurora

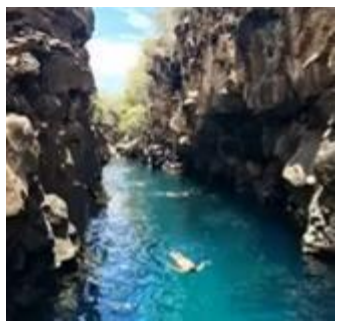

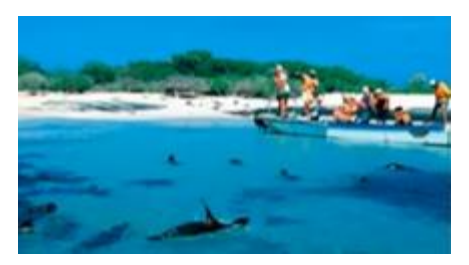

Las Grietas Playa tortuga Bay

# <span id="page-14-0"></span>❖ **UCAB-Gy – Los Andes Venezolanos**

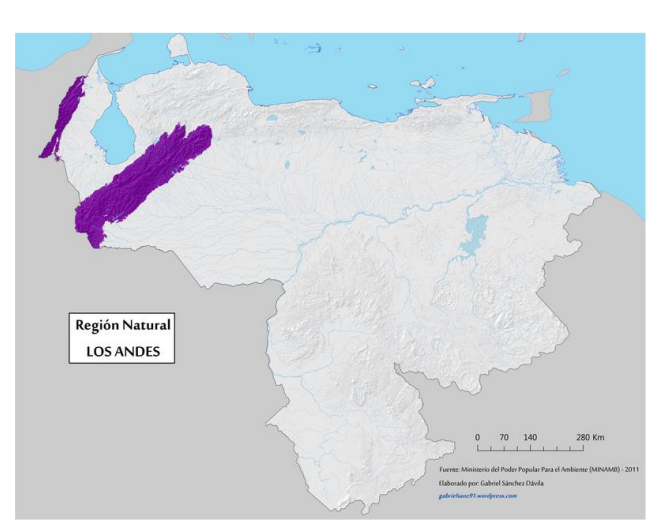

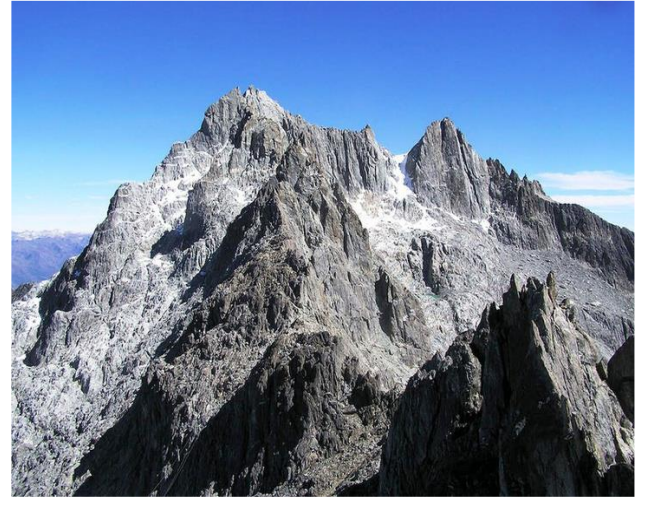

Mérida – Pico Bolívar Sierra Nevada de Mérida

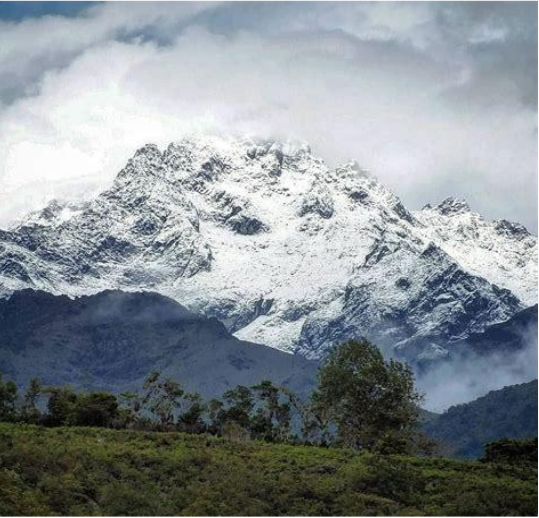

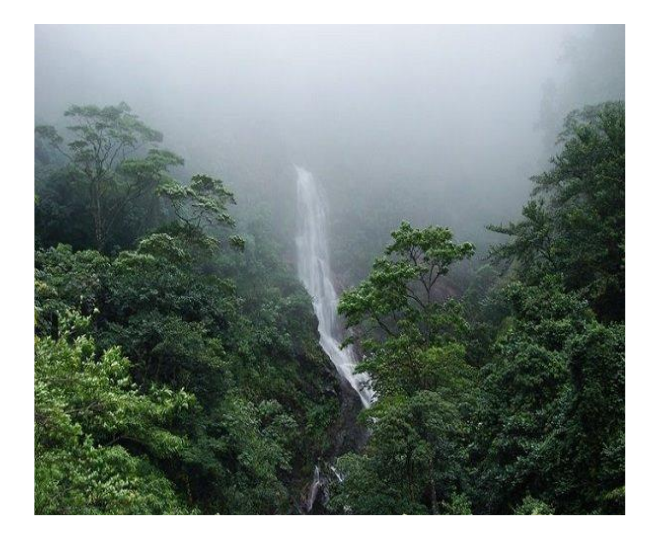

Táchira – Parque Nacional Chorro del Indio Táchira – Páramo El Zumbador, Las

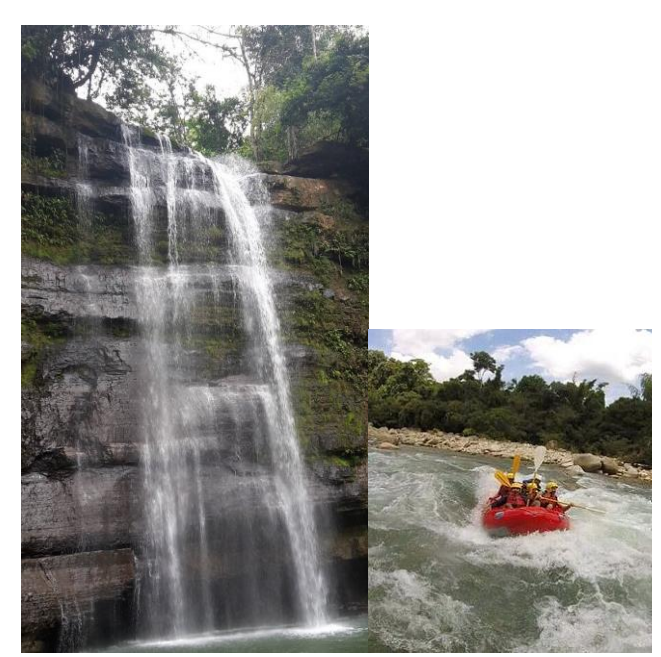

Barinas - Catarata del Silencio, Guamanchi Trujillo – Caedral

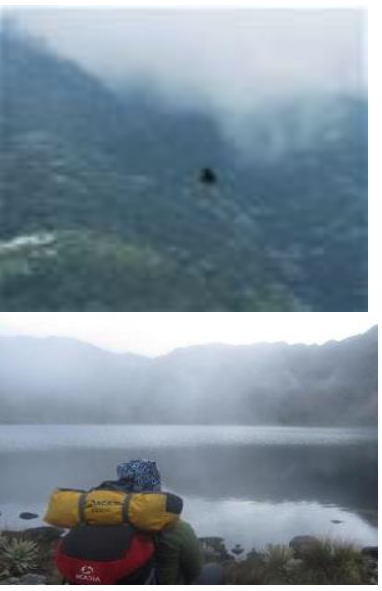

Porqueras

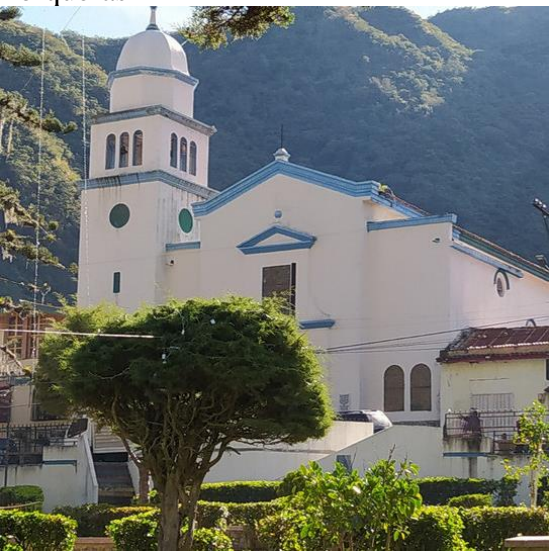

# <span id="page-16-0"></span>❖ **PUCE – Cuenca**

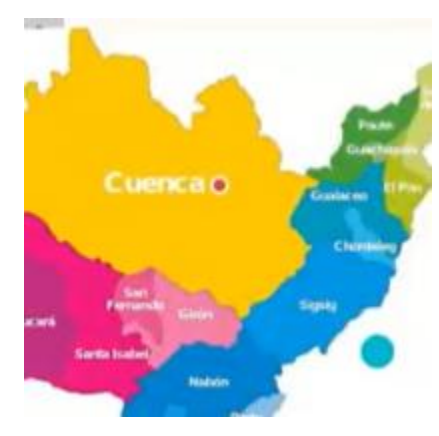

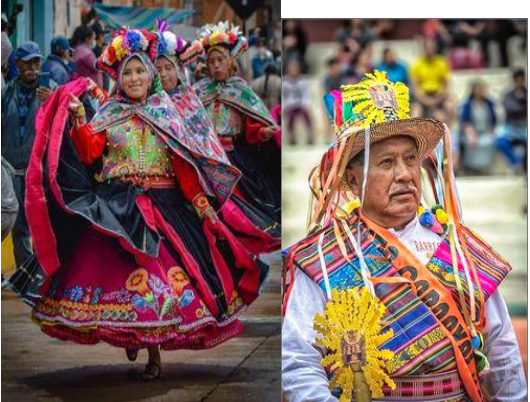

Carnaval de Cuenca Capishca Capishca

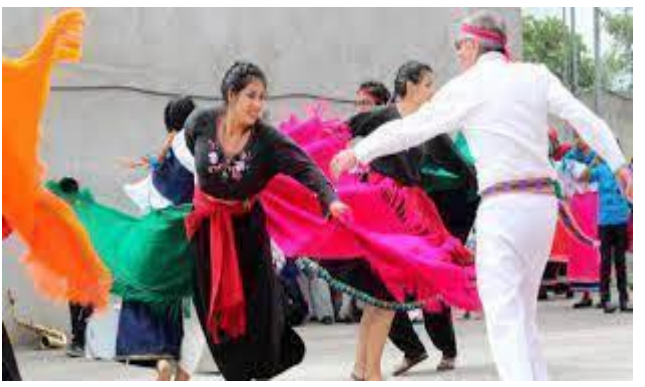

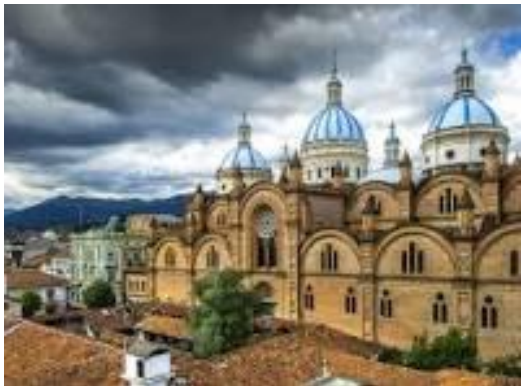

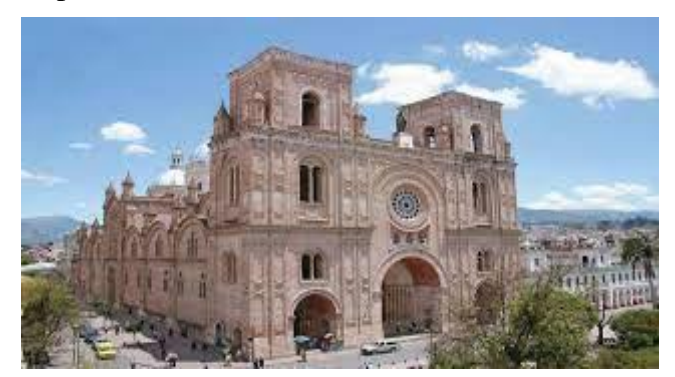

Zona Colonial Catedral Inmaculada Concepción

# <span id="page-17-0"></span>❖ **UCAB-Gy – Zona Sur Oriental**

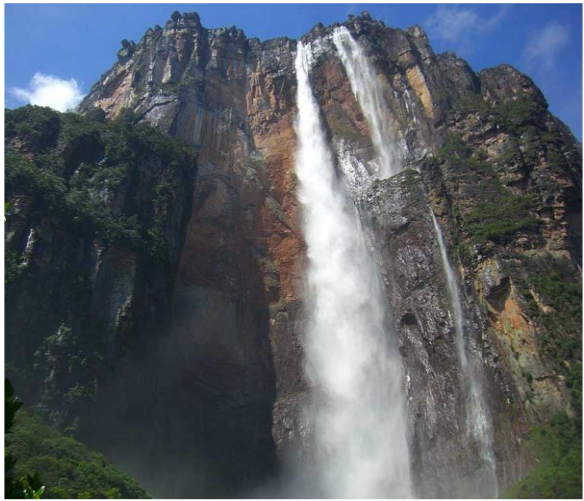

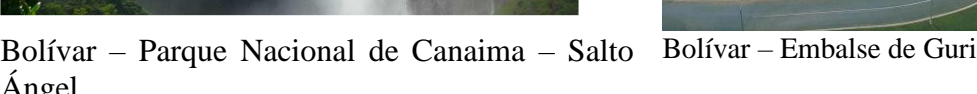

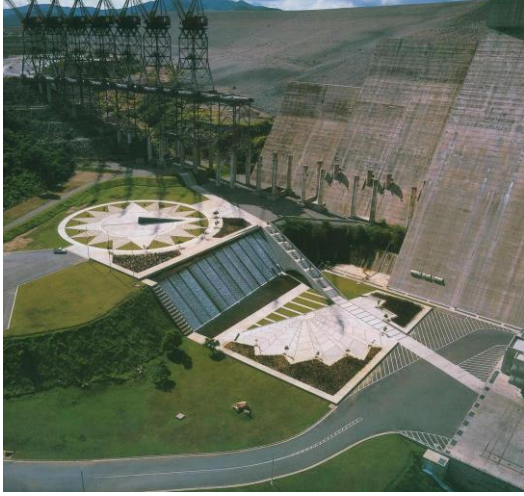

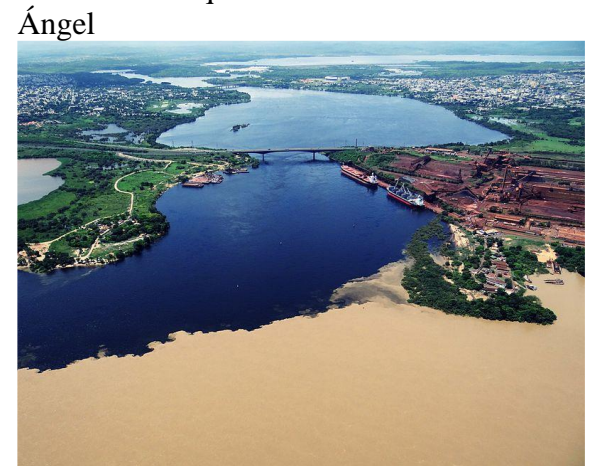

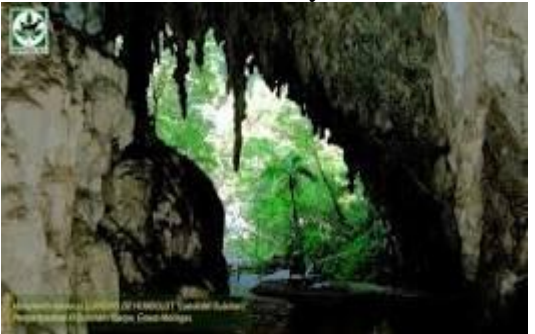

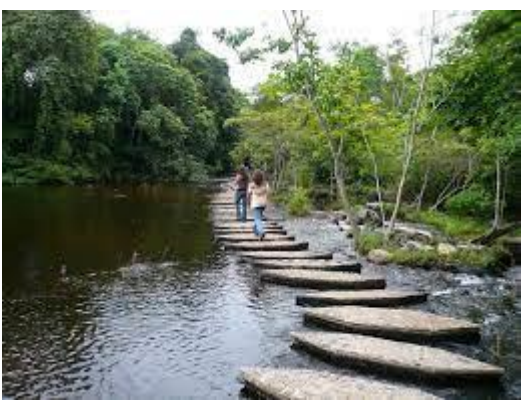

Bolívar – Ríos Orinoco y Caroní Bolívar – Parque La Llovizna

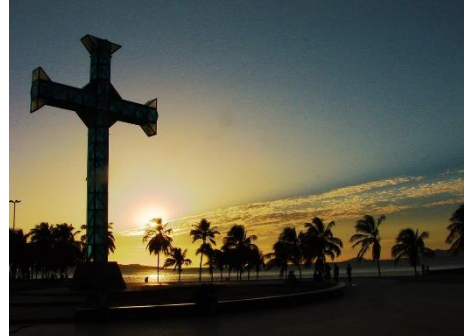

Monagas – Cueva del Guacharo **Anzoateguí – Parque Nacional Mochima** 

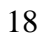

## <span id="page-18-0"></span>❖ **PUCE – Región de Manabí**

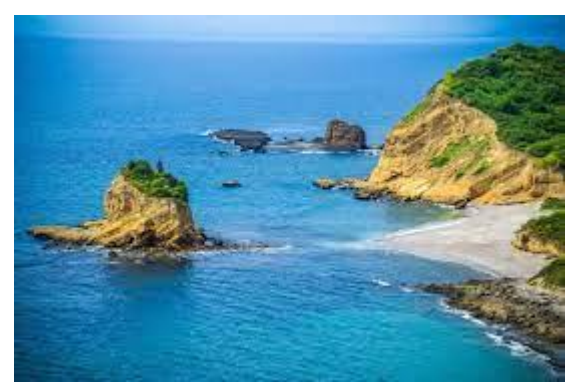

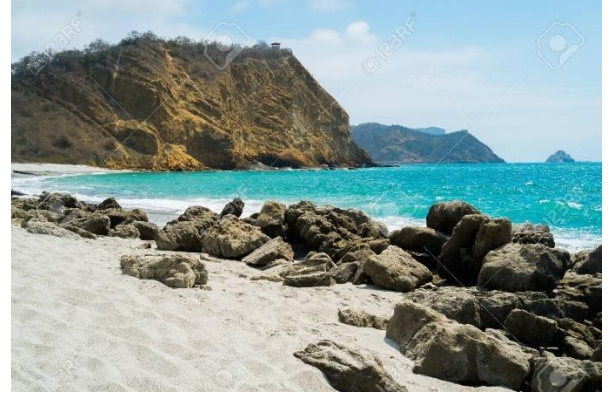

Parque Nacional Machalilla Gigantes de Piedra

<span id="page-18-1"></span>❖ **UCAB-Gy – Región Occidental**

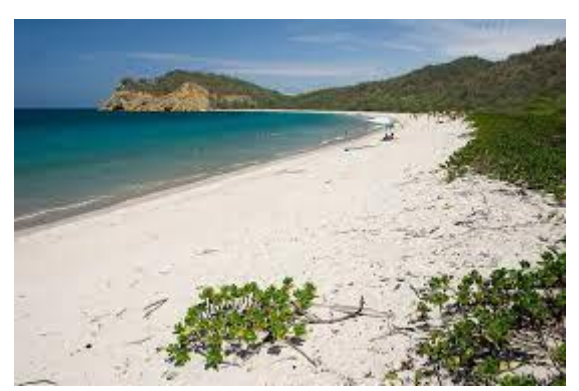

Los Frailes Puerto López

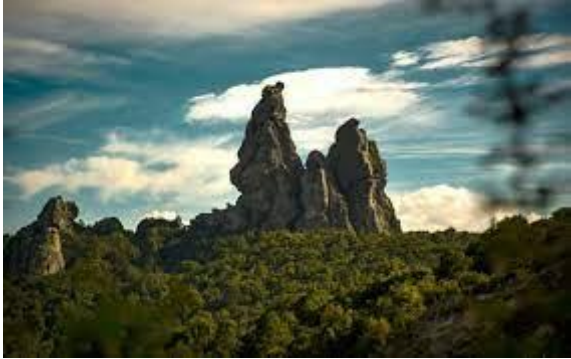

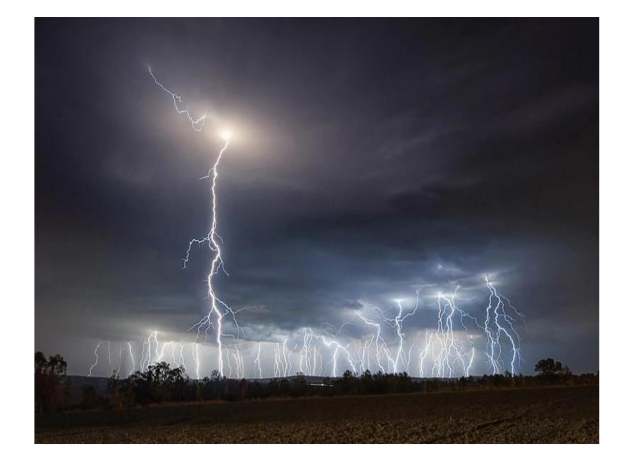

Zulia – Relampago del Catatumbo Zulia –Puente Rafael Urdaneta

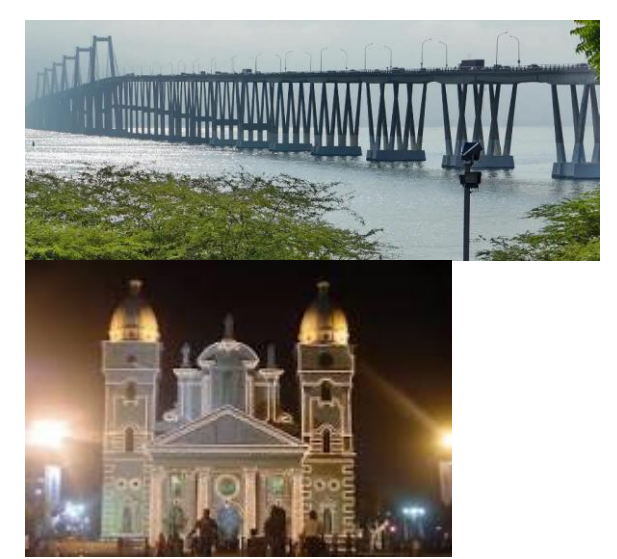

Basílica Nuestra Señora de Chiquinquirá

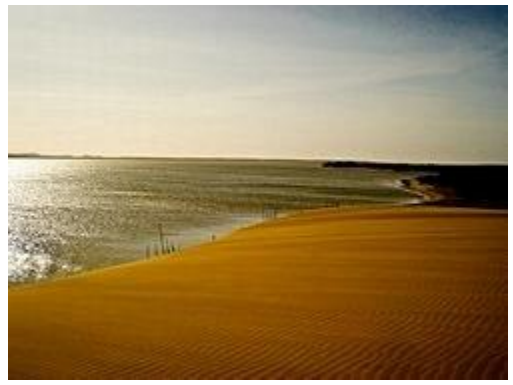

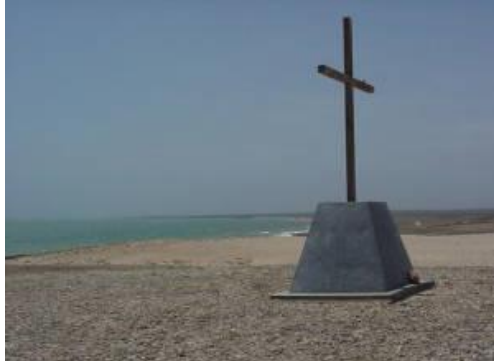

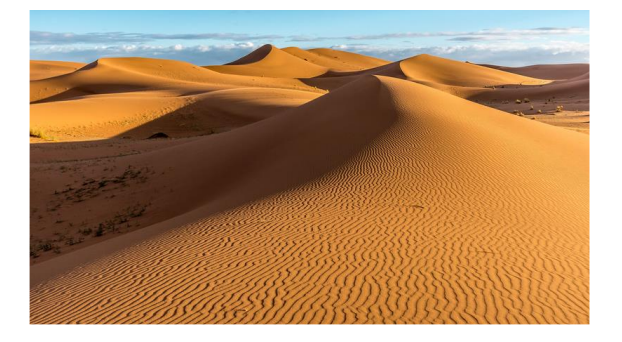

Zulia – Isla de Zapara Falcón – Medanos de Coro

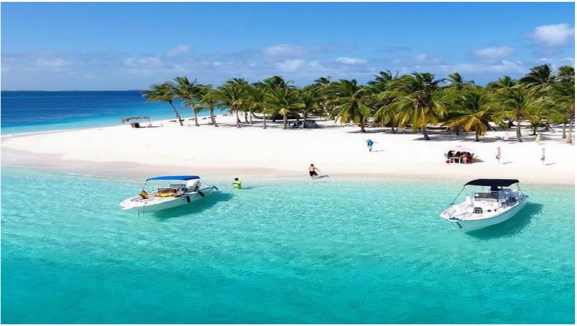

Falcón – Cabo San Román Falcón – Archipiélago Morrocoy

*Iniciaron los chicos de PUCE*, y a partir de allí se presenció el desfile de un conjunto de lugares turísticos, actividades a realizar en ellos, principales platillos que se podían encontrar en ellos, así como la principal flora y fauna presente en cada uno, que nos llevó a deslumbrarnos por tanta belleza; y en consenso ecuatorianos y venezolanos, coincidimos que nos gustaría ir a cada uno; también se observó que había muchos paisajes similares en ambos países.

Se finalizamos esta sesión concluyendo que la hermosura natural de ambos países es espectacular, además de haber permitido la identificación de los alumnos y el primer avance respecto al conocimiento e intercambio mutuo.

## <span id="page-20-0"></span>**Fase de Compromiso**

En el *segundo grupo de sesiones,* se organizaron los grupos de trabajo; así se formaron cinco grupos de trabajo, constituidos por alumnos de PUCE y alumnos de UCAB, los cuales trabajaron en conjunto en la definición y diseño de los requerimientos de cada proyecto; para el intercambio consecuente de experiencias, cada grupo formó un grupo de Whatsapp, donde constantemente interactuaban, realizando el intercambio de propuestas, expectativas y avances de los proyectos.

Durante varias semanas, los estudiantes trabajaron en la definición de las cinco aplicaciones, investigando cada grupo las características de las situaciones a tratar, así como las diferentes opciones de aplicaciones o en general software que se ofrecían en el mercado, de acuerdo al objetivo de cada aplicación propuesta.

los estudiantes de Enfermería, en particular proponían requerimientos, describiendo las necesidades de sus tipos de pacientes o los requerimientos de las aplicaciones propuestas y junto a sus pares, definían la especificidad de cada requerimiento de acuerdo a las posibilidades tecnológicas de implementarlos y los estudiantes de Informática desarrollaban el diseño y código de las respectivas aplicaciones.

## <span id="page-21-0"></span>**Fase de Desarrollo del Proyecto**

Se desarrollaron cinco aplicaciones, cuya versión final tiene las siguientes características:

## <span id="page-21-1"></span>❖ **Libreta Integral de Salud Materna**

Aplicación web diseñada para llevar el registro y control de la información de pacientes embarazadas. La aplicación permite al personal médico registrar y acceder a la información de las pacientes de manera centralizada, eliminando así los problemas asociados con el manejo manual de los datos. Cuenta con funcionalidades de búsqueda y filtrado que permiten al personal médico acceder a la información necesaria de manera rápida y eficiente, que facilita la toma de decisiones médicas. Por ejemplo, puede generar alertas para citas próximas o resultados de pruebas anormales, permitiendo al personal médico tomar medidas oportunas. En términos de seguridad de datos, la aplicación implementa medidas de seguridad para garantizar la confidencialidad e integridad de los datos de las pacientes, incluyendo cifrado de datos y uso de contraseñas seguras para acceder a la aplicación.

### **Rol de Enfermero**

Al registrarse se solicita datos como nombre de usuario de la paciente, fecha de nacimiento, correo electrónico y contraseña, una vez realizado esto ya tienen una cuenta

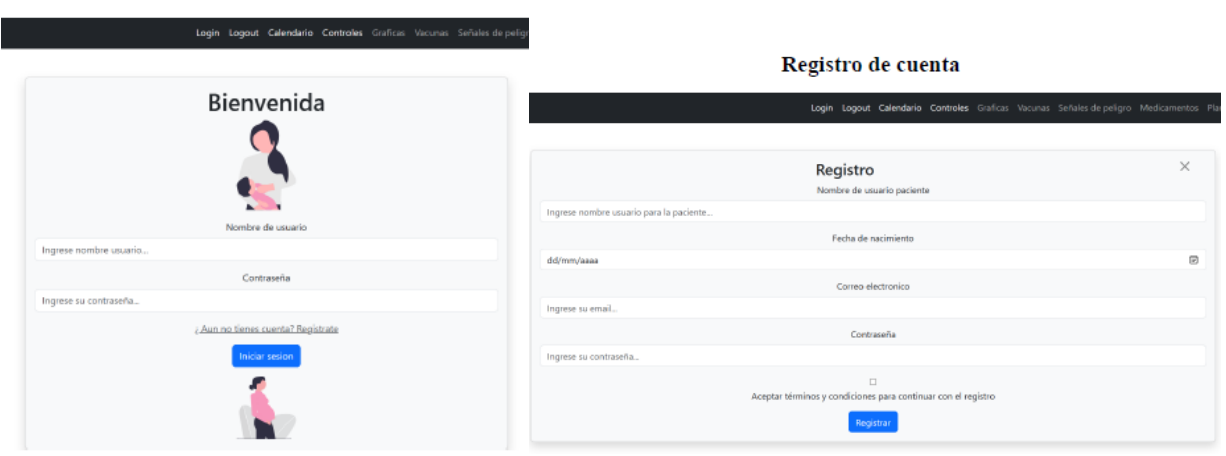

Inicio de sesión.

## Datos personales

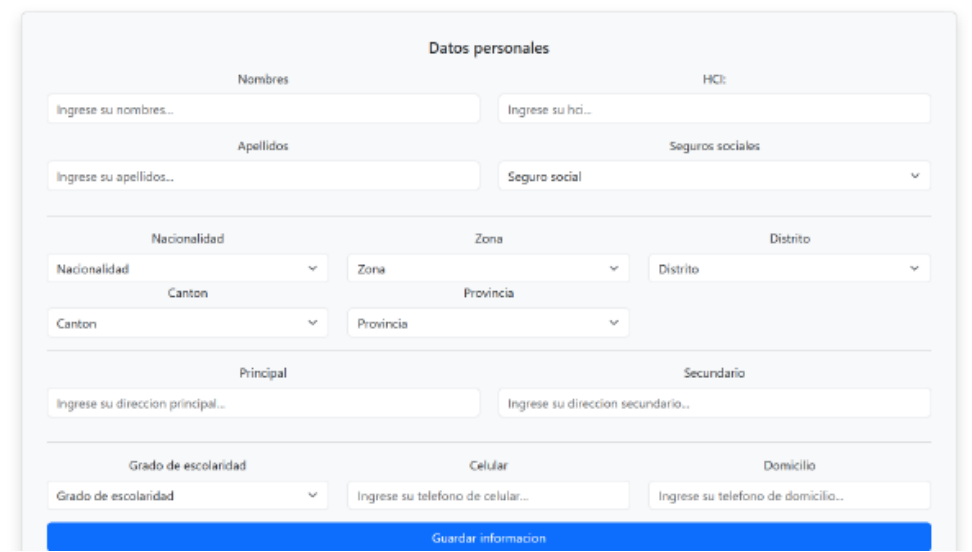

## Antecedentes

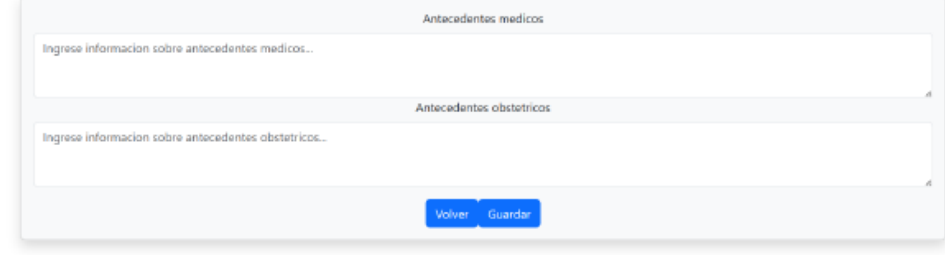

El enfermero agenda las citas programadas para saber cuándo tienen citas, revisiones o eventos la paciente

## Calendario

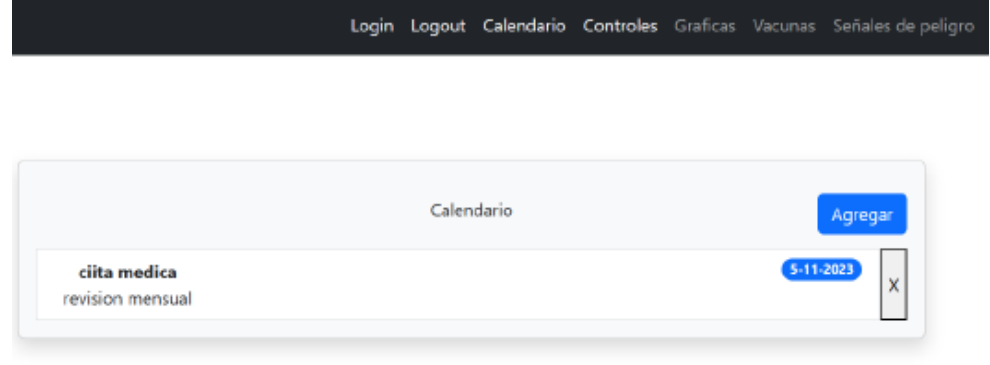

## **Controles**

Login Logout Calendario Controles Graficas Vacunas Señales de peligi

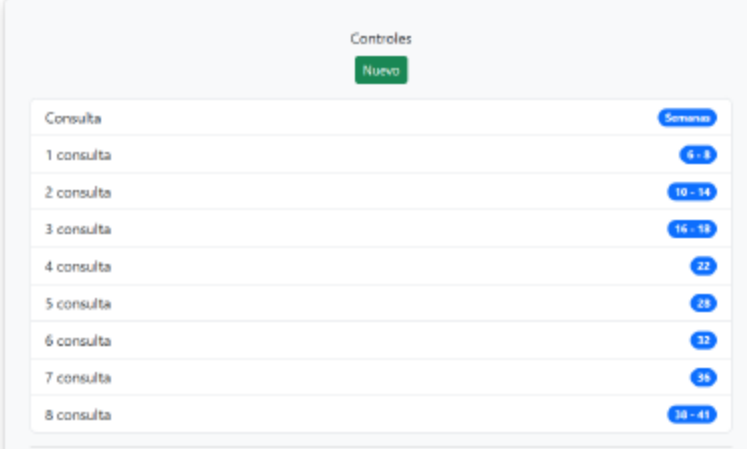

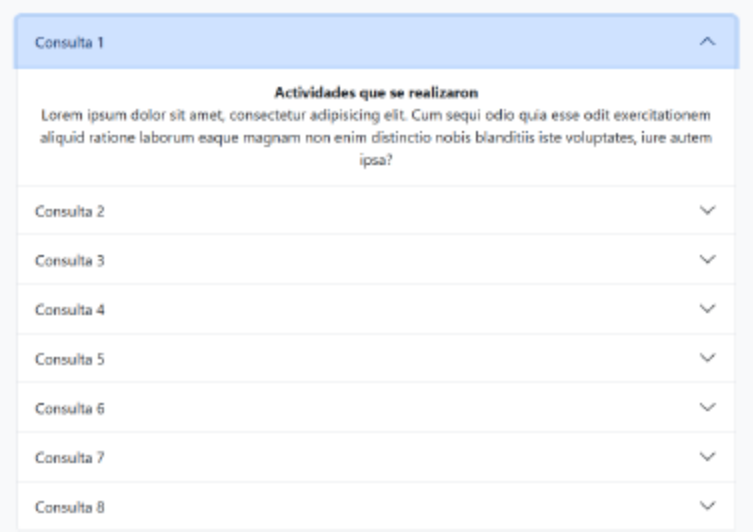

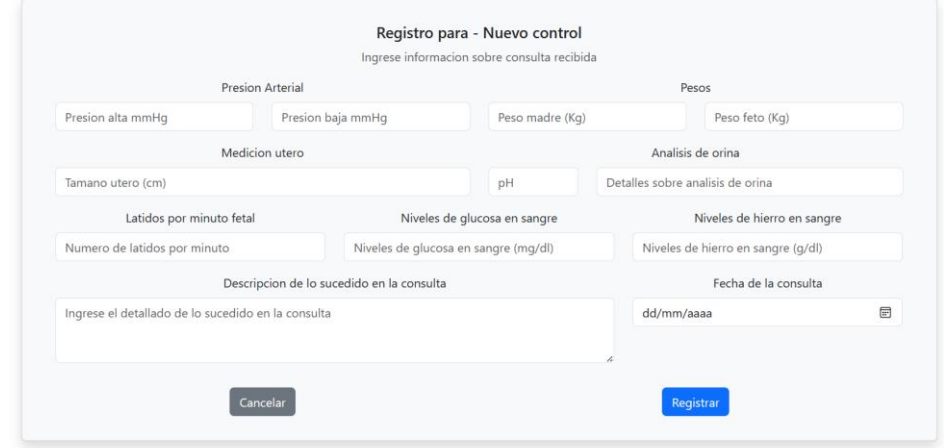

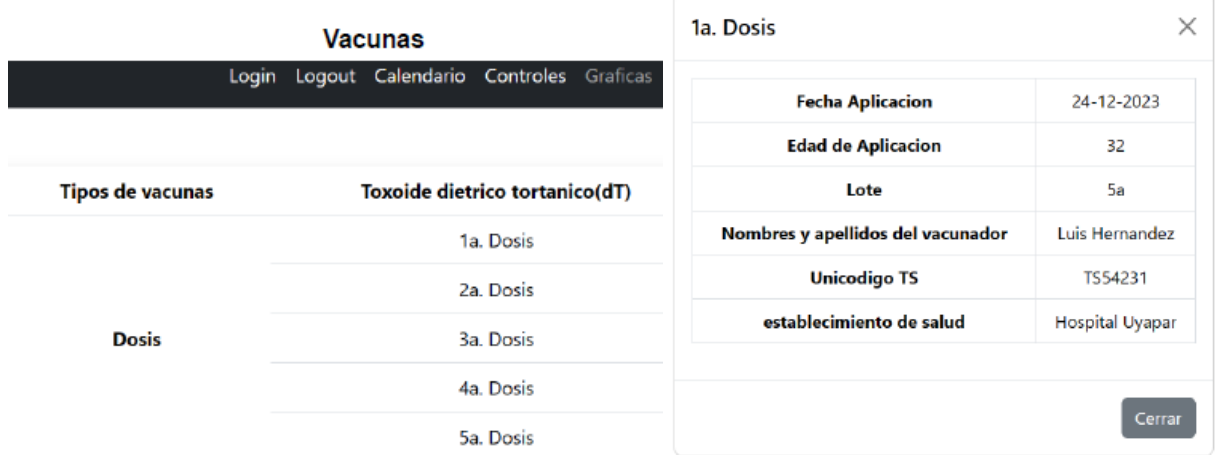

## Senales de peligro

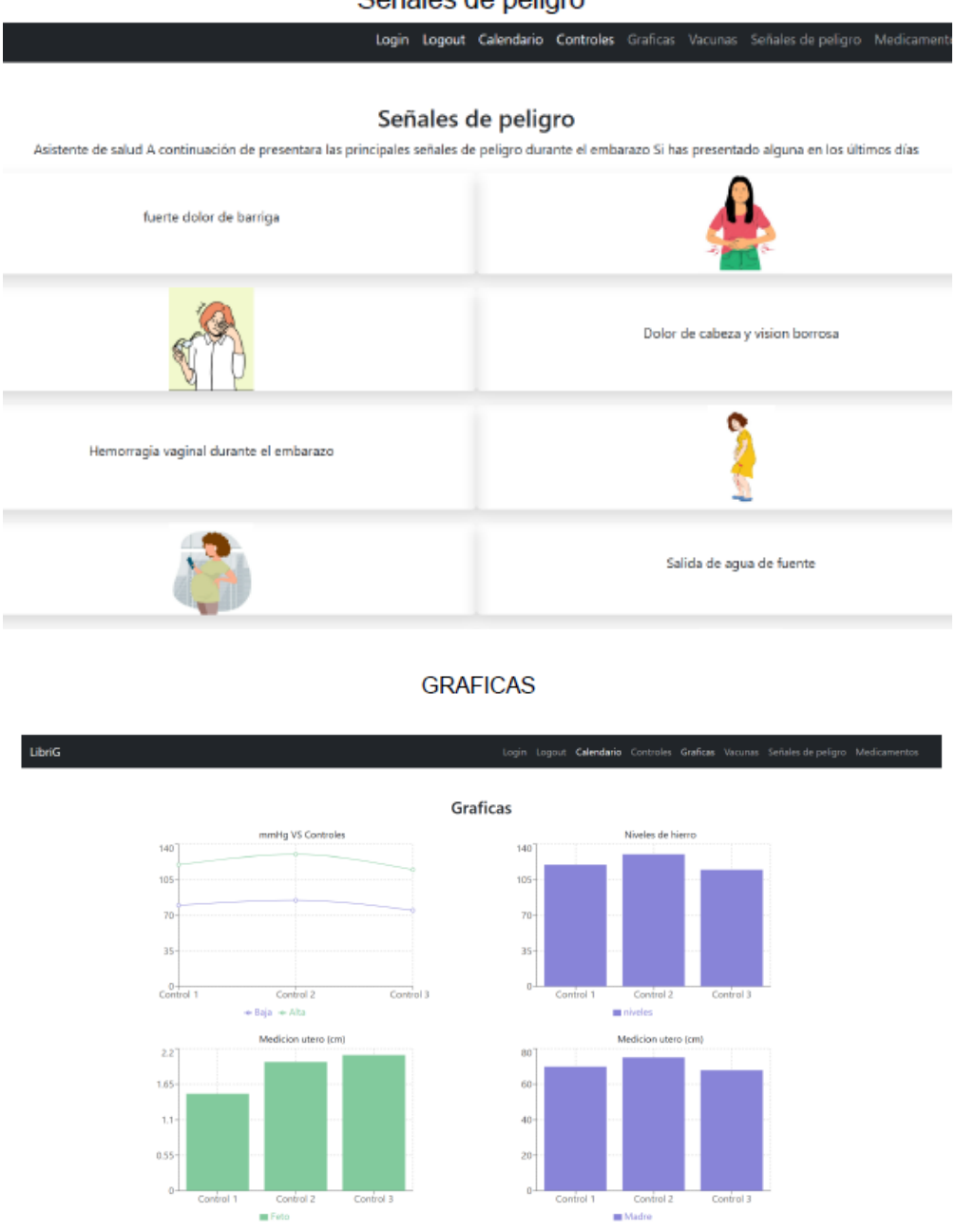

Permite utilizar los datos registrados para ver la información de manera mas clara y visual

## <span id="page-26-0"></span>❖ **Control del Recién Nacido**

Se crea un sistema que permite a las madres registrar a sus bebes recién nacidos para que realicen un seguimiento de la salud del bebe y de esa manera puedan informarse, tomando en cuenta que todos los datos registrados en la aplicación serán supervisados por una enfermera o personal del centro de salud. El Sistema permite registrar los datos del bebe, las posiciones para lactancia diarias del bebe, los signos de alarma tales como ictericia, apnea, vómitos, irritación, la estimulación temprana que le aplican al bebe, indicando si es efectiva y el registro de vacunación del bebe, por lo que la madre podrá indicar si desea recibir la notificación con respecto a la vacuna y el sistema notificará la fecha correspondiente.

El inicio de sesión, tanto para el usuario administrador como para la madre, es la primera interacción en la página web; se debe tener registrada una única cuenta con el código proporcionado en el centro de salud y se ingresa con el correo y contraseña.

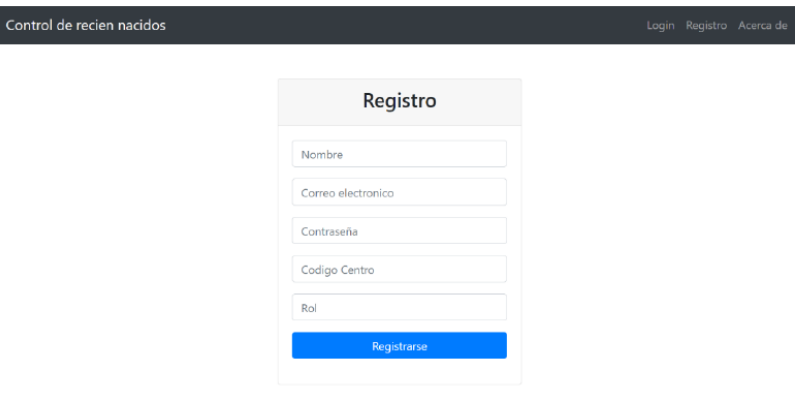

Imagen 1. Pantalla de registro de usuarios

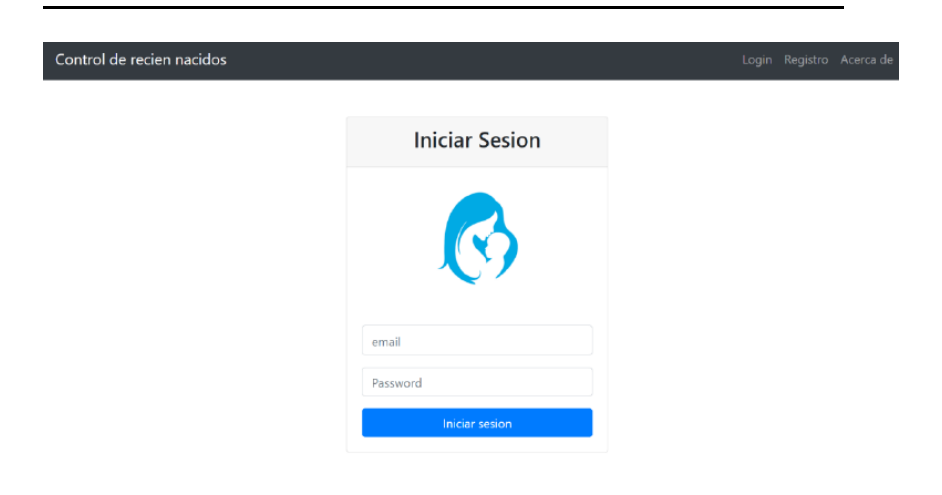

Imagen 2. Pantalla de inicio de sesión para la madre adolescente y el administrador

## Perfil del bebe

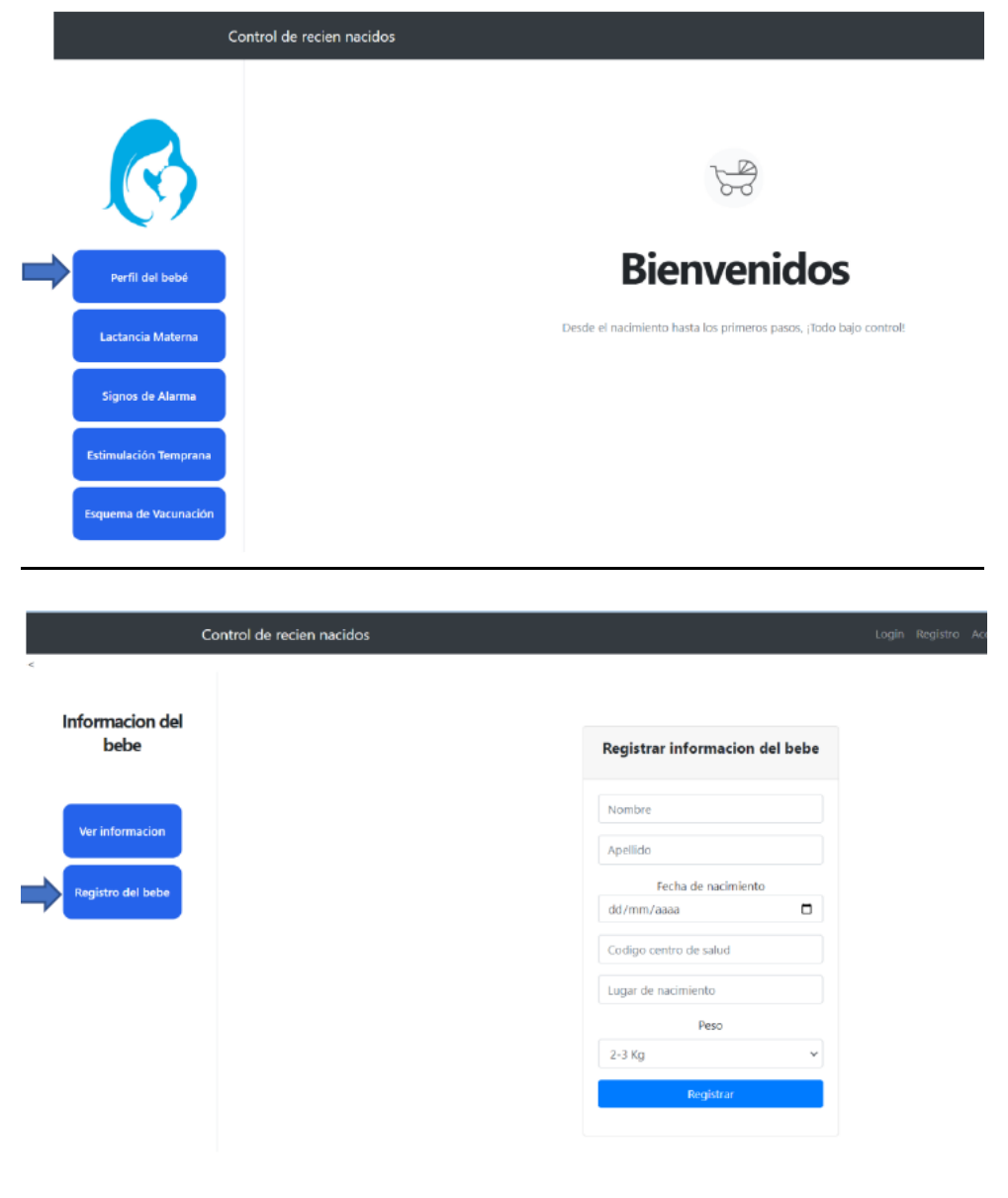

Imagen 4. Pantalla para registrar los datos del bebe

|         | Control de recien nacidos      |              |                   |                     |               | Login Registro Acerca de |          |  |
|---------|--------------------------------|--------------|-------------------|---------------------|---------------|--------------------------|----------|--|
| $\prec$ | <b>Informacion del</b><br>bebe |              |                   | Modificar           |               |                          |          |  |
|         | Ver informacion                | $\pmb{\pi}$  | Nombre y apellido | Fecha de nacimiento | Codigo centro | Lugar de nacimiento      | Peso     |  |
|         |                                | 1            | Carlos Martinez   | 15/09/2023          | 2638          | San felix                | $3-4$ kg |  |
|         | <b>Registro del bebe</b>       | $\mathbf{1}$ | Maria Lopez       | 27/06/2023          | 2284          | San felix                | $4-5$ kg |  |
|         |                                | $\mathbf{1}$ | Fabiana Rodriguez | 05/07/2023          | 2709          | Puerto Ordaz             | $4-5$ kg |  |
|         |                                |              |                   |                     |               |                          |          |  |
|         |                                |              |                   |                     |               |                          |          |  |
|         |                                |              |                   |                     |               |                          |          |  |
|         |                                |              |                   |                     |               |                          |          |  |

Imagen 5. Pantalla para visualizar y modificar la información del bebe

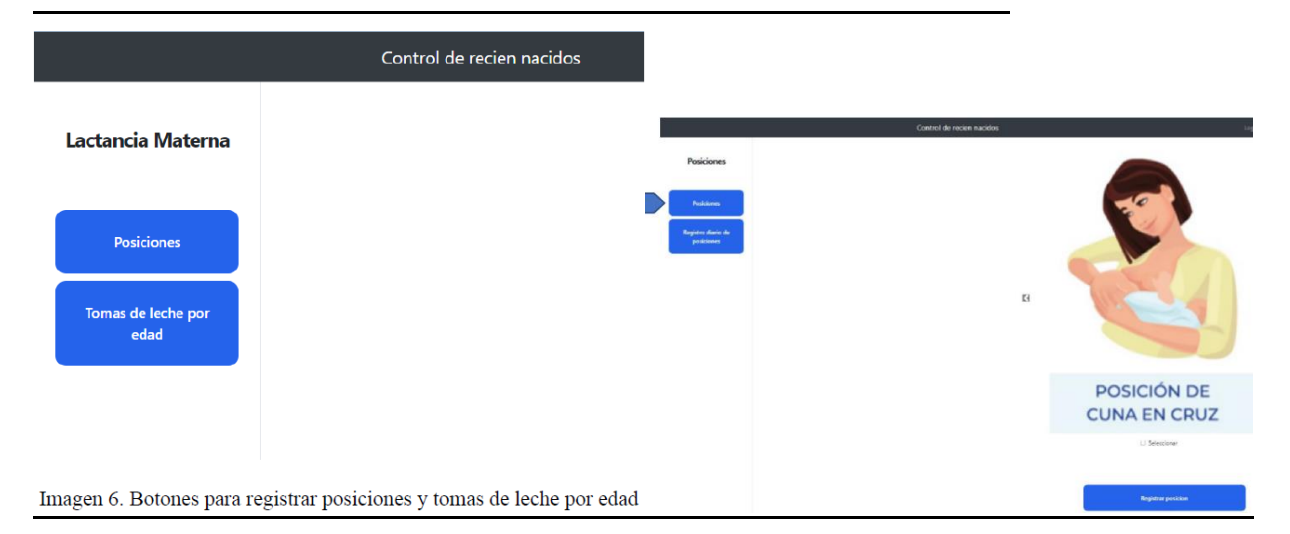

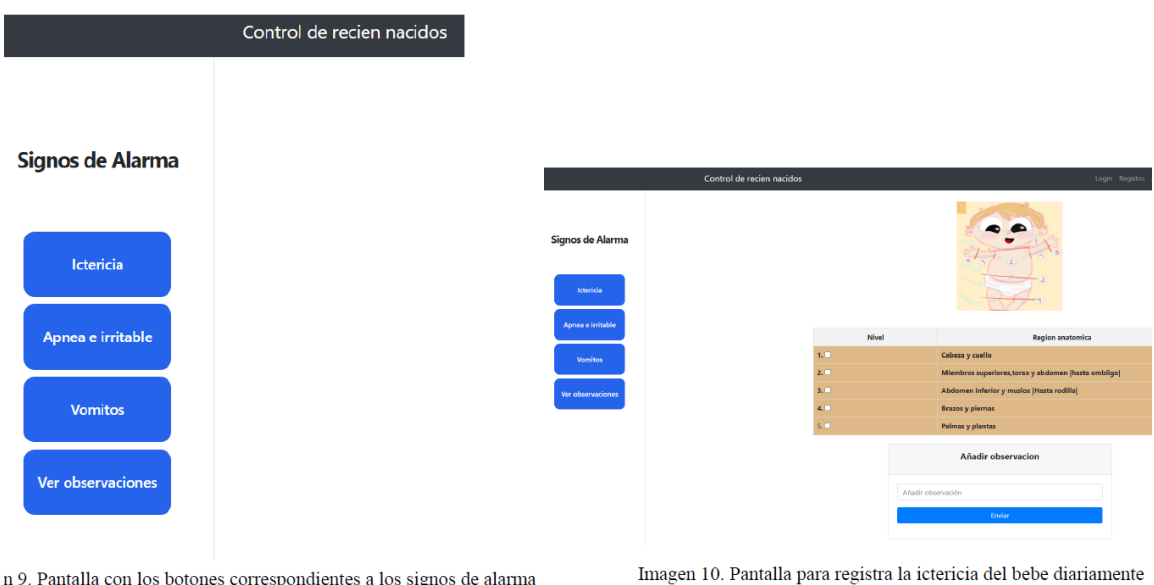

 $\mathbf n$ 9. Pantalla con los botones correspondientes a los signos de alarma

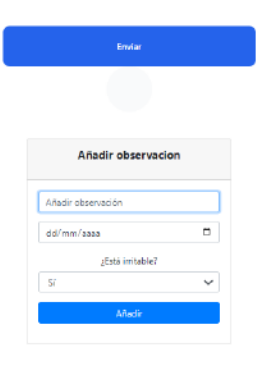

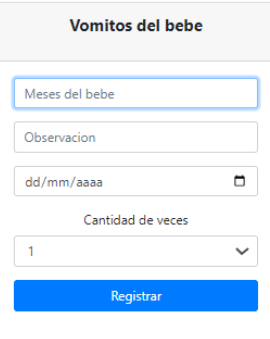

Pantalla para registrar apneas del bebe Registro diario de vomitos

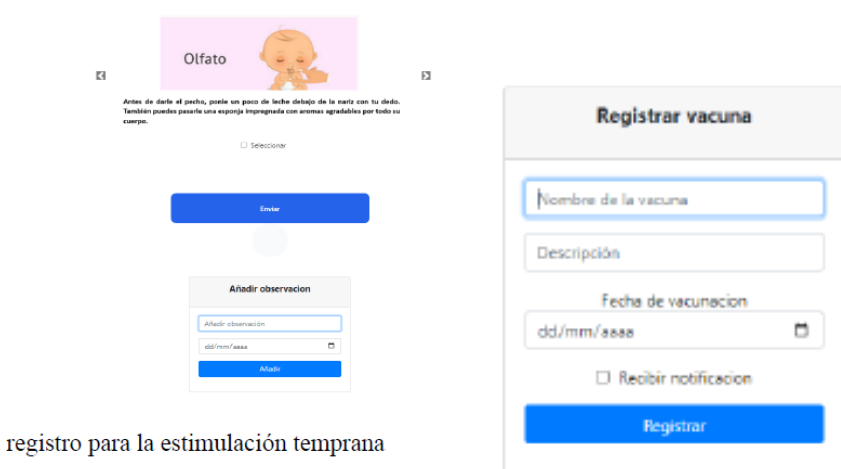

|                           |                    | Control de recien nacidos |                           |          |
|---------------------------|--------------------|---------------------------|---------------------------|----------|
| Vacunacion                |                    |                           |                           |          |
| <b>Vacunas pendientes</b> |                    |                           | $\bigodot$                |          |
| Registro de vacunas       | $\theta$           | Nombre de la vacuna       | Descripcion               | Fecha    |
|                           | $\mathbf{1}$       | Difteria                  | Aplicar entre 1 y 2 meses | 16/02/24 |
|                           | $\bar{\mathbf{z}}$ | hepatitis                 | Aplicar a los 2 meses     | 13/01/24 |
|                           |                    |                           |                           |          |
|                           |                    |                           |                           |          |
|                           |                    |                           |                           |          |
|                           |                    |                           |                           |          |
|                           |                    |                           |                           |          |
|                           |                    |                           |                           |          |
|                           |                    |                           |                           |          |

Imagen 18. Pantalla de vacunas pendientes del bebe

El usuario administrador, puede visualizar el estado de los bebes asignados a su observación

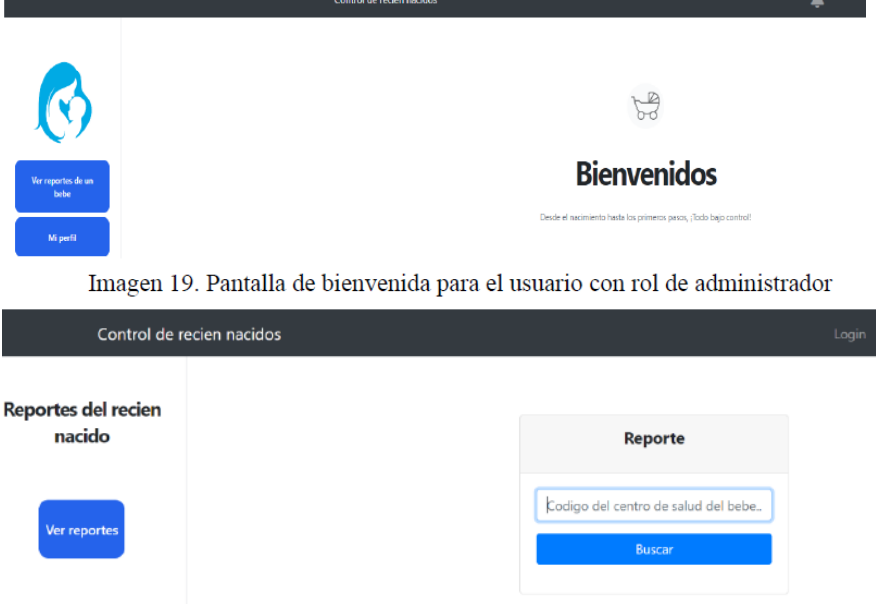

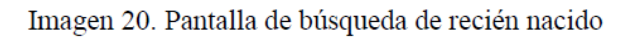

| # | Nombre<br>[Madre] | Nombre<br>у<br>apellido<br>[Bebe] | Fecha de<br>nacimiento | Codigo<br>centro | Lugar de<br>nacimiento        | Peso   | Promedio<br>posiciones                                         | Promedio<br>Signos de<br>alarma | Promedio<br>vomitos | Vacunacion<br>pendiente |
|---|-------------------|-----------------------------------|------------------------|------------------|-------------------------------|--------|----------------------------------------------------------------|---------------------------------|---------------------|-------------------------|
| 1 | Maria             | Maria<br>Lopez                    | 27/06/2023             | 1525000<br>2284  | San felix                     | $4$ kg | posicion de<br>cuna 25%.<br>posicion de<br>cuna en cruz<br>15% | irritacion<br>10%               | 6 veces             | hepatitis<br>18/01/2023 |
|   |                   |                                   |                        |                  | Enviar notificacion<br>enviar |        |                                                                |                                 |                     |                         |

Imagen 21. Tabla de resumen mensual del recién nacido

## <span id="page-31-0"></span>❖ **Libreta de Salud del Niño**

Aplicación web que aborda el problema de acceso y disponibilidad de la libreta integral de salud del niño; se basa en el desarrollo de un sistema integral que permita tanto a los profesionales de la salud como a los padres o tutores legales acceder y gestionar la información de salud de los menores entre los 0 y 5 años de edad.

## **Rol de Progenitor**

Una vez que se haya instalado la aplicación se puede empezar a utilizarse, primero se debe registrar y crear una cuenta; proporcionando todos los datos requeridos, tanto de padres como de los niños.

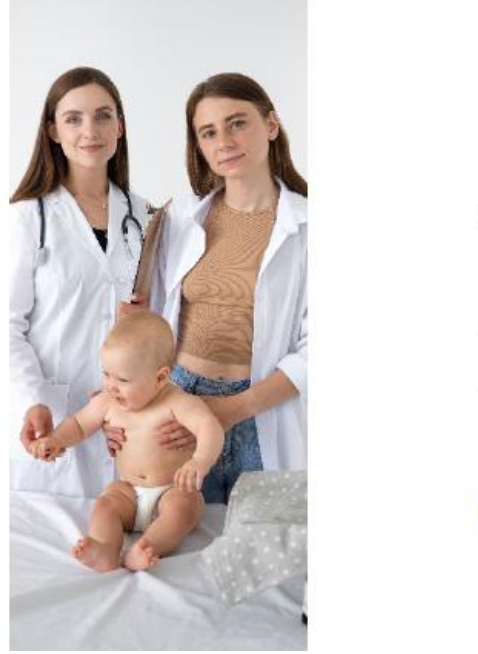

# **Iniciar Sesión**

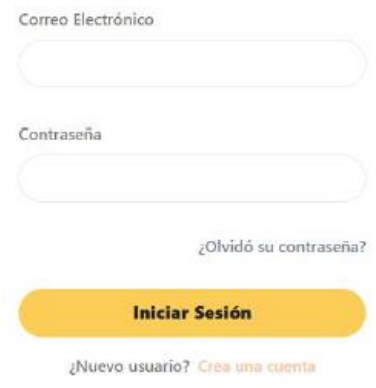

## Crear cuenta (Como Progenitor).

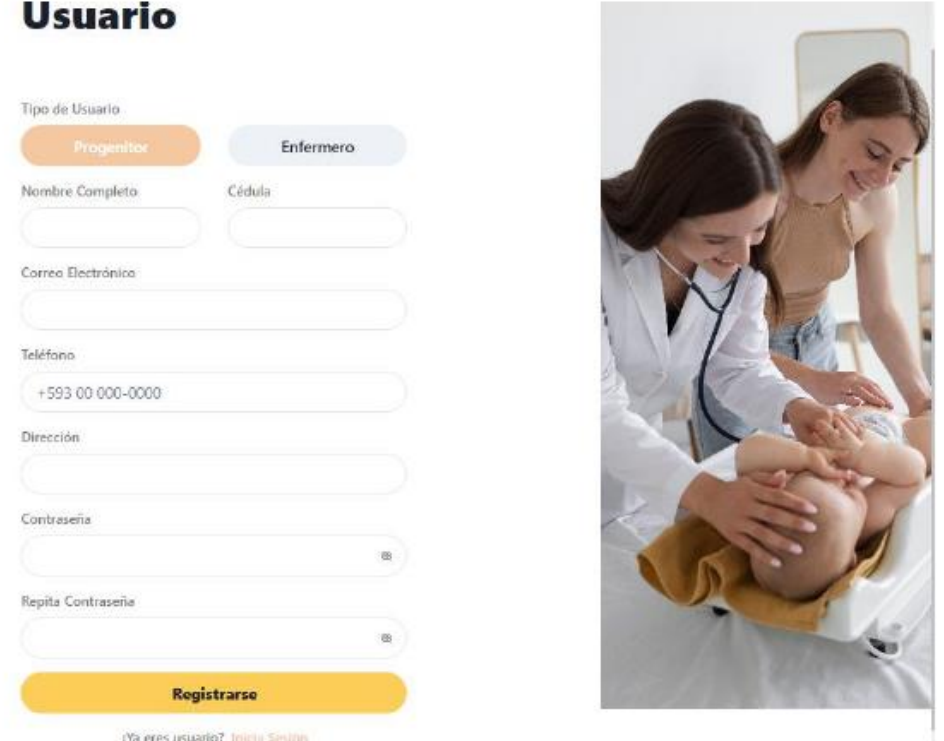

## Perfil del niño Progenitor (Información General).

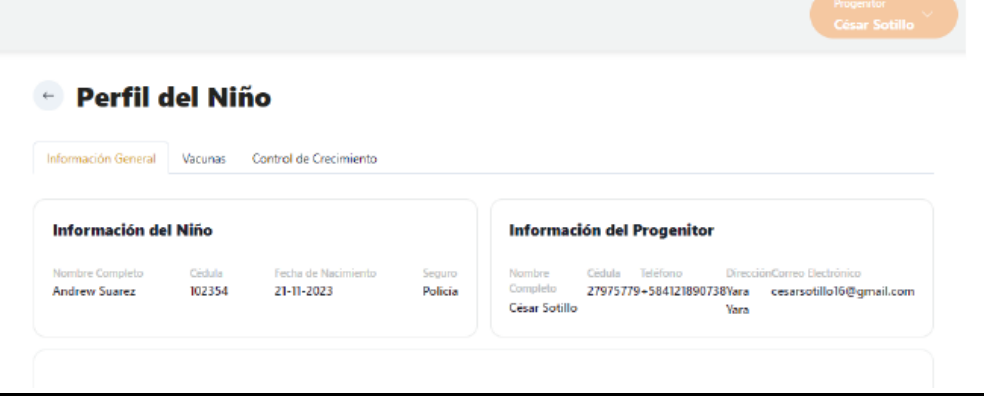

J,

### Lista de niños (Progenitores).

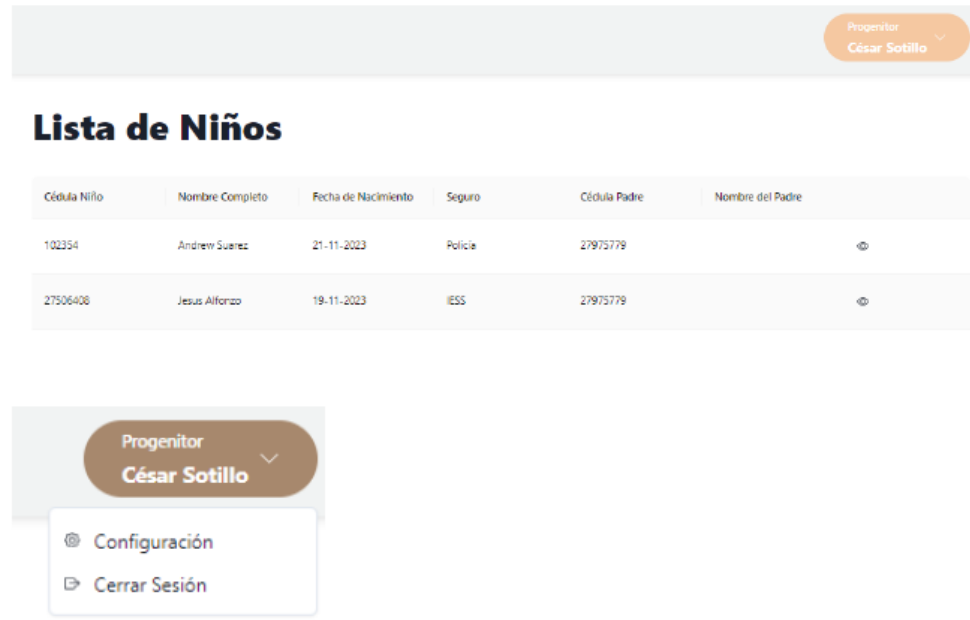

Luego de registrados los datos básicos, se van suministrando los datos de cada consulta y el sistema presenta el esquema de vacunación propuesto por el especialista, así como la posibilidad de registrar las vacunas aplicadas.

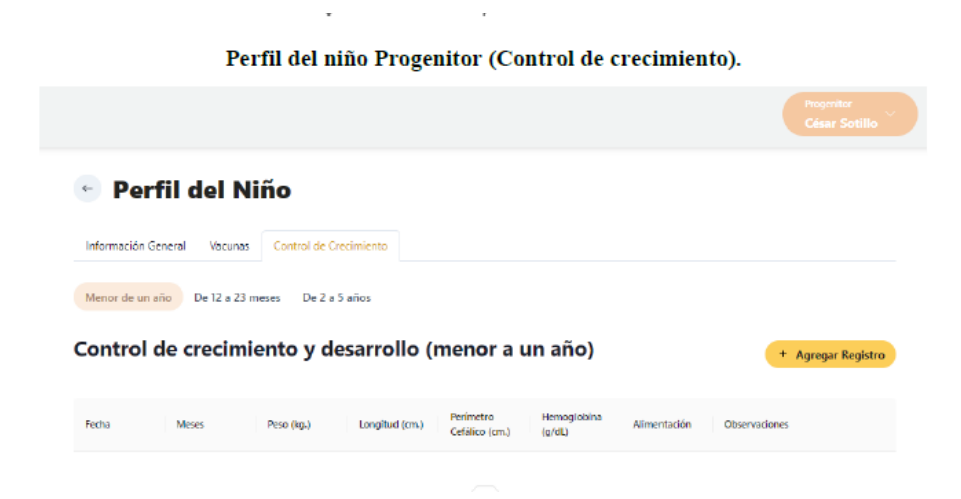

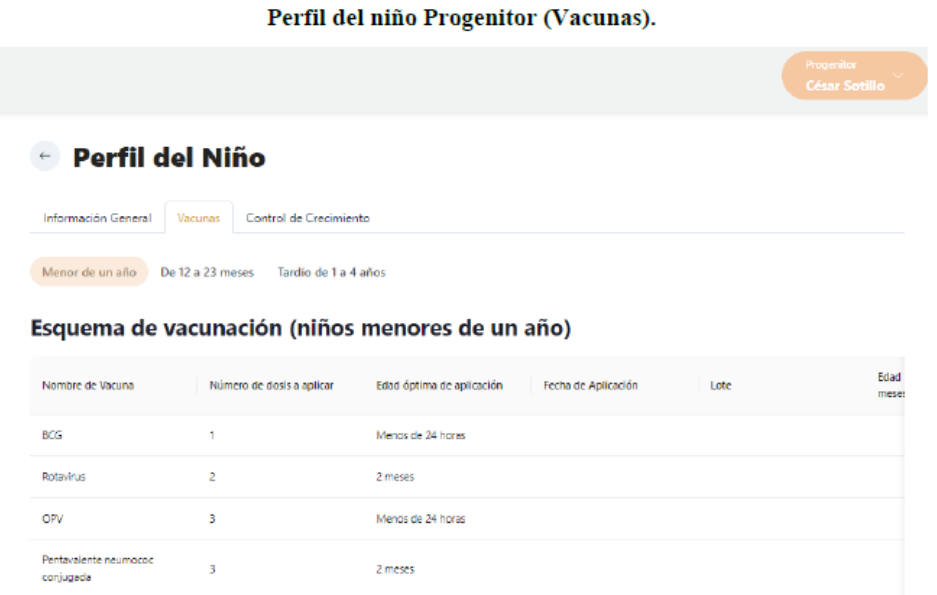

2 meses

## **Rol del enfermero**

 $\overline{\text{DTP}}$ 

 $\overline{\phantom{1}}$ 

Registro e inicio de sesión y completar el formulario de registro con los datos y proporcionar los datos solicitados;

Puede consultar cualquier paciente, el resultado detallado de sus respuestas sobre su estado y ver las estadísticas de cada paciente o de un grupo.

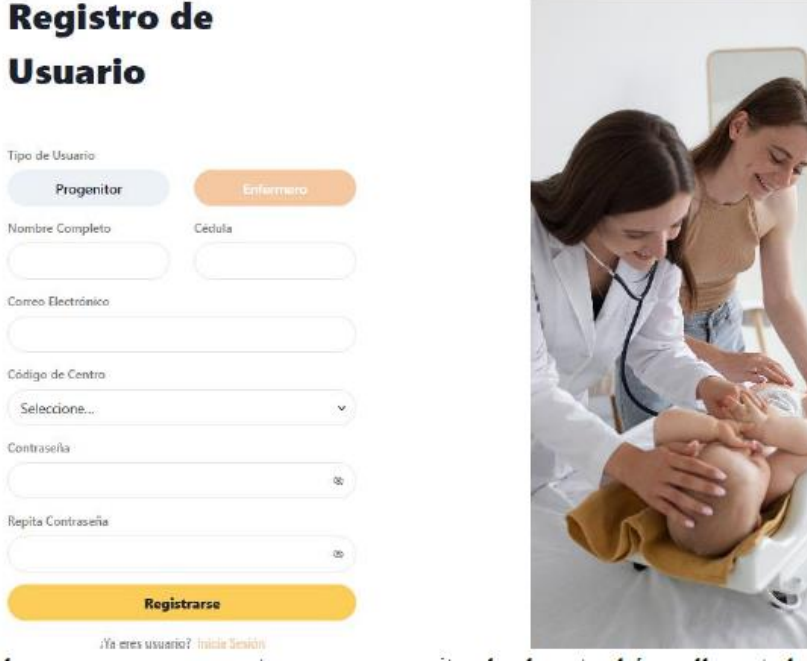

## Registro de niños (Enfermeros).

**Chinese** ÷.

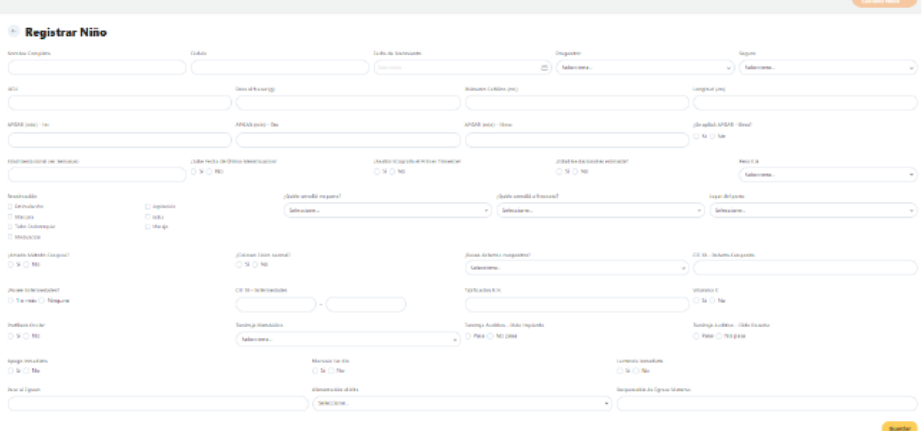

### Perfil del niño Enfermero (Información General).

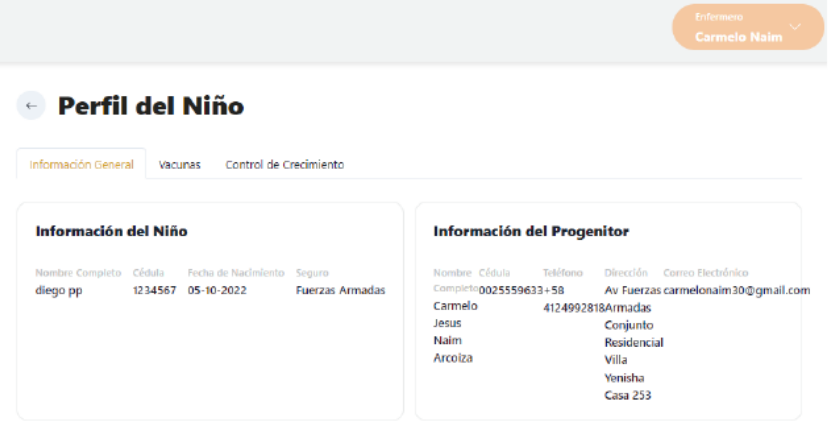

Perfil del niño Enfermero (Vacunas).

## ← Perfil del Niño

Información General Vacunas Control de Crecimiento

Menor de un año  $\overline{a}$  De 12 a 23 meses - Tardio de 1 a 4 años

## Esquema de vacunación (niños menores de un año)

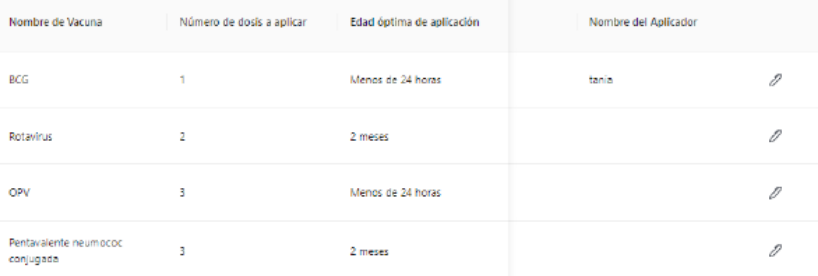

## Perfil del niño Enfermero (Control de crecimiento).

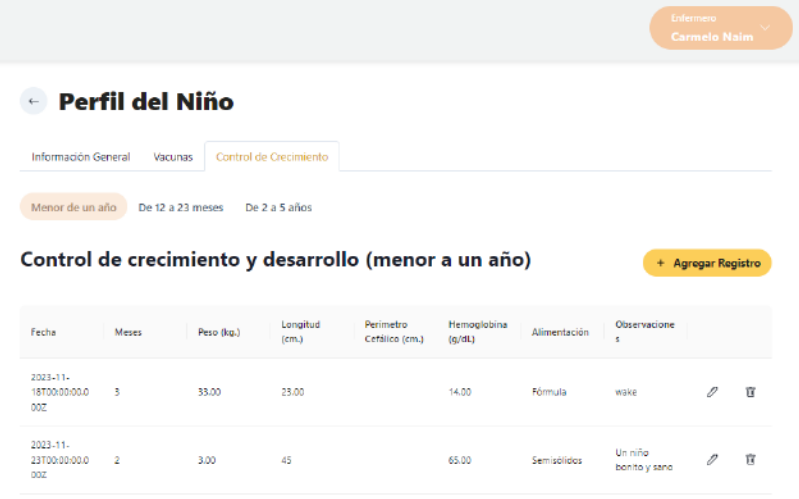

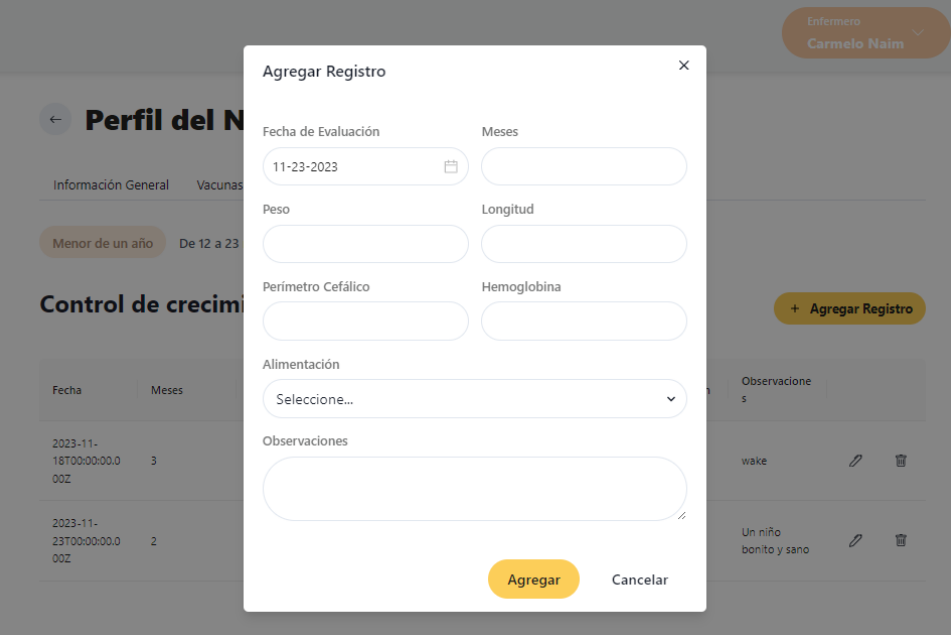

### Lista de niños (Enfermeros).

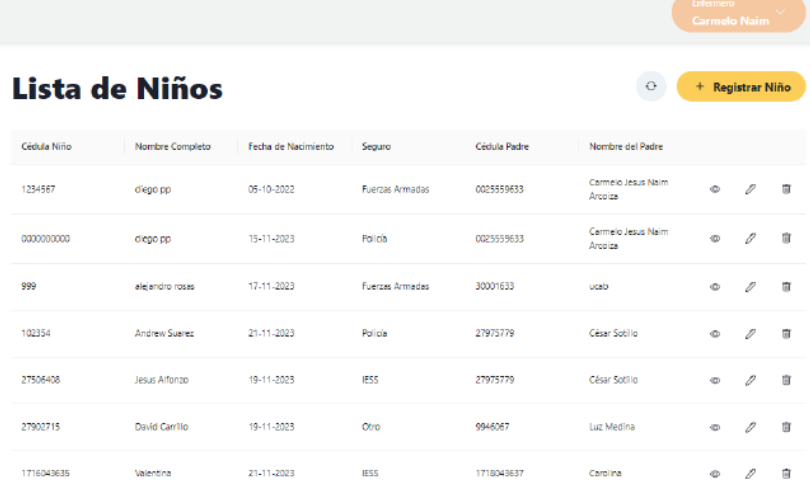

## <span id="page-39-0"></span>❖ **Gestión de Pacientes con Diabetes Mellitus**

Aplicación web para llevar un control de pacientes con Diabetes Mellitus, que permita al paciente llevar un registro detallado de sus factores de riesgo, niveles de glucemia y índice de masa corporal (IMC), con el fin de evaluar la evolución de su condición a lo largo del tiempo, y enviar alertas tanto al paciente como al personal médico en caso de que se detecten niveles elevados de factores de riesgo

Se inicia con el registro en la aplicación, con una cuenta personalizada, se solicita información como, nombre, dirección de correo electrónico y contraseña, para establecer la identidad y autenticar al usuario

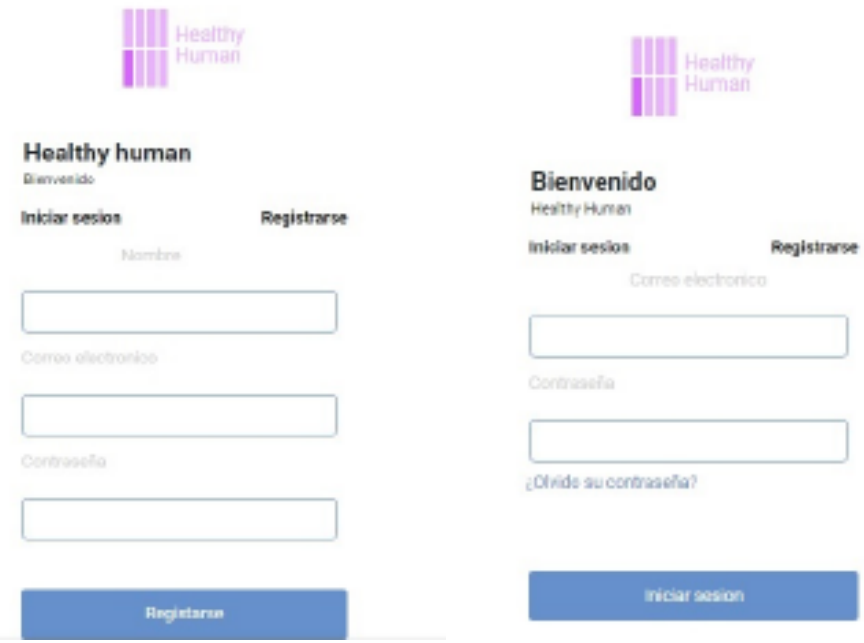

Introducción de Factores de Riesgo

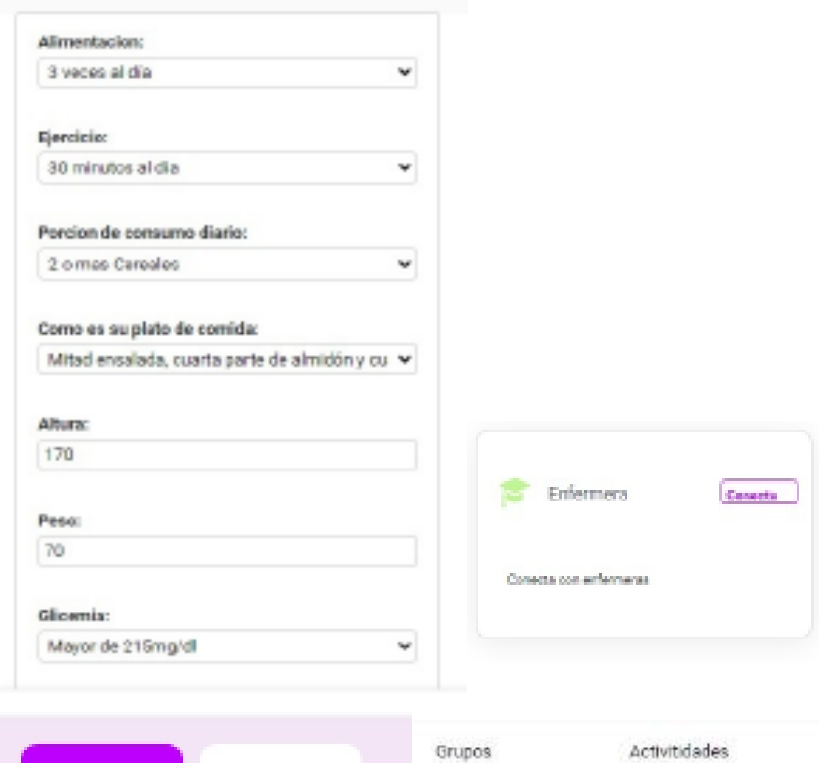

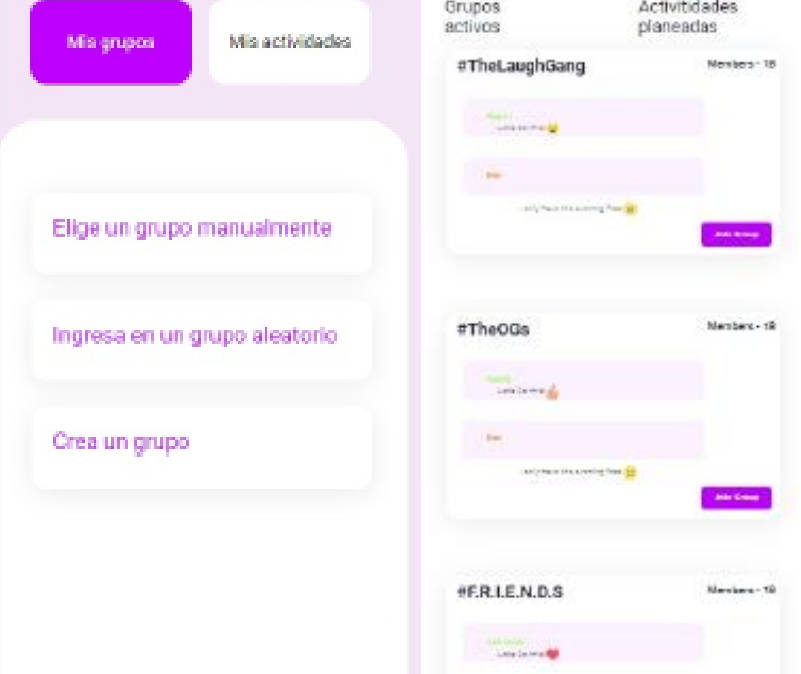

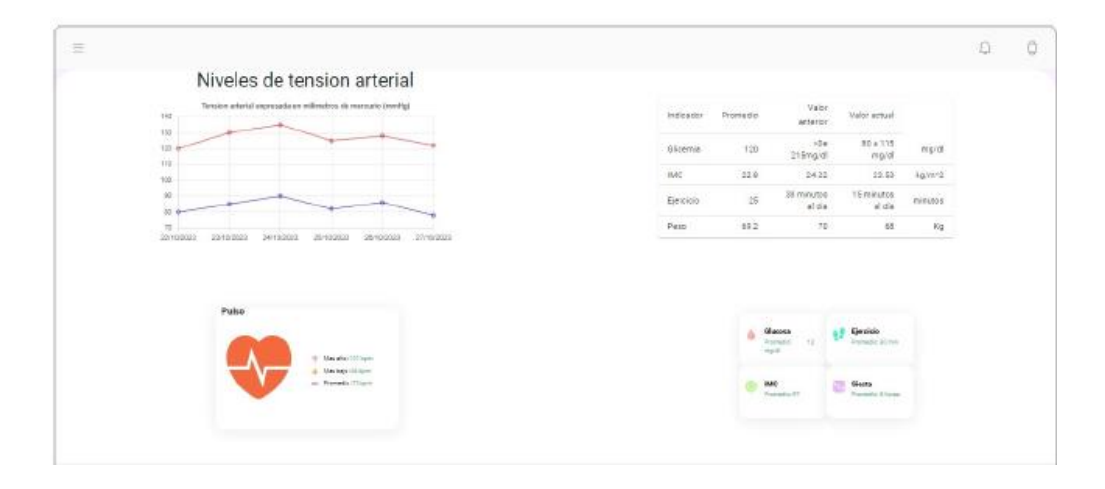

## <span id="page-41-0"></span>❖ **Control de Hemoderivados**

Aplicación web para control de hemoderivados que consiste en diferentes funciones para dos tipos de usuarios: un administrador y un encargado de un centro de salud, cada uno con capacidades distintas. El administrador podrá manejar la creación de centros de salud y de los consolidados, además de visualizar los gráficos correspondientes a la información entregada por cada centro. Por otro lado, el usuario del centro de salud podrá visualizar todos los consolidados que debe entregar y cargarlos en un archivo Excel.

La sección del administrador cuenta con los módulos: Menú principal, Centros de salud, Consolidados, Estadísticas mensuales y anuales.

La sección del usuario de centros de salud cuenta con los módulos de Listado de consolidados y Entrega del archivo correspondiente al consolidado.

El inicio de sesión, tanto para el usuario administrador como para el del centro de salud, va a ser la primera pantalla que va a aparecer al abrir la página web. Para iniciar sesión, se debe tener registrada una cuenta y se deberá ingresar con el correo y su contraseña.

## **Rol Administrador**

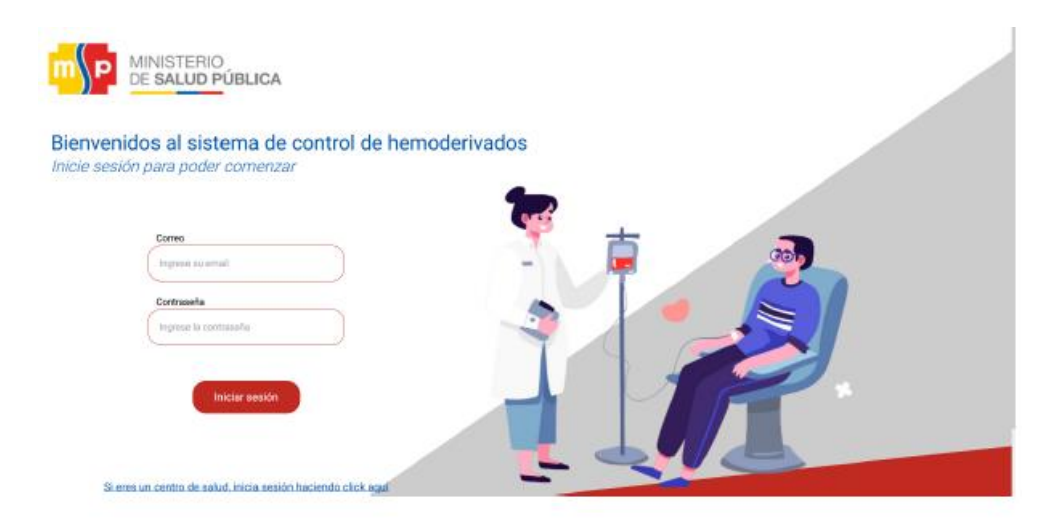

Inicio de sesión para administrador

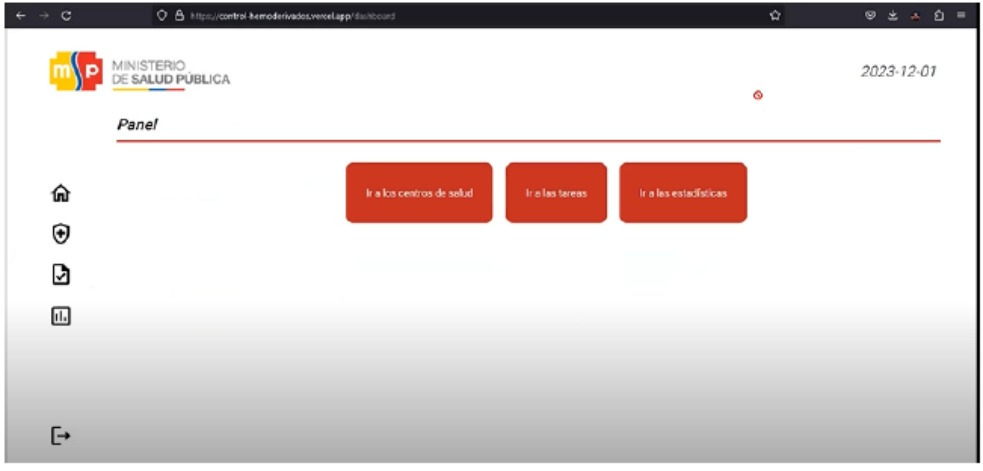

Panel de pantalla de inicio

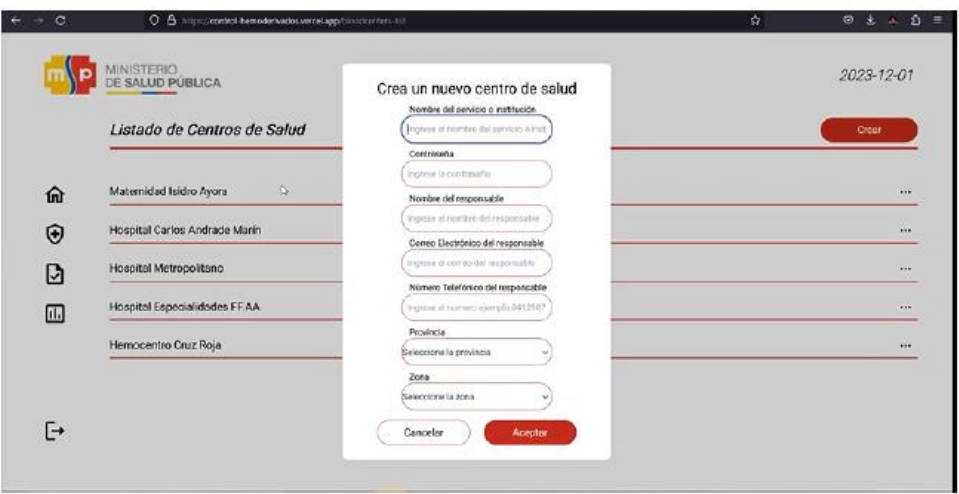

Creación de centro de salud

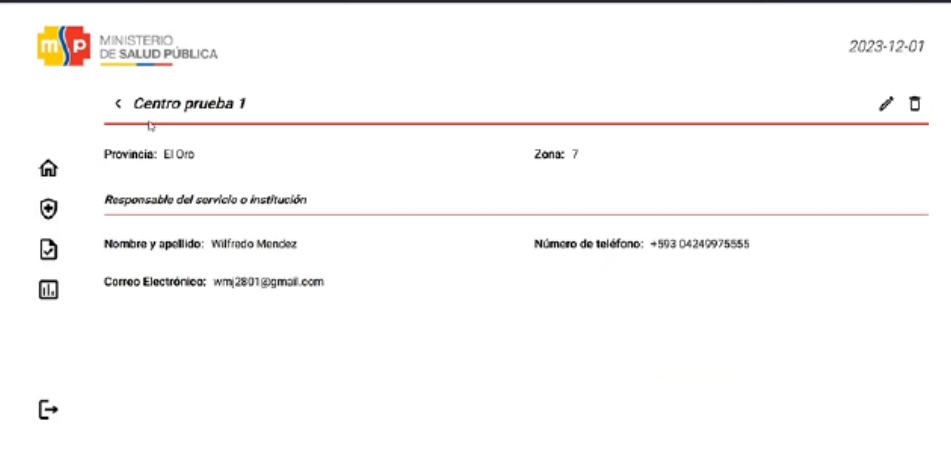

Página de información del centro de salud

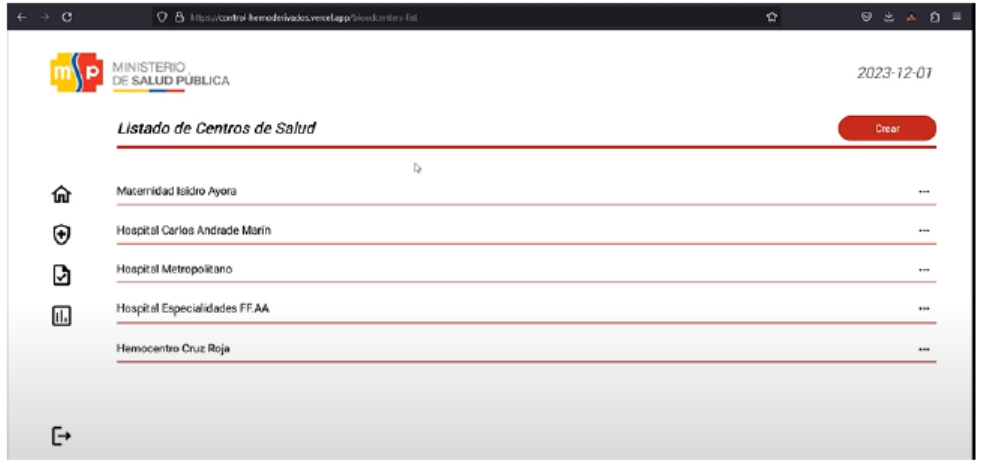

Listado de centros de salud creados

## Consolidados

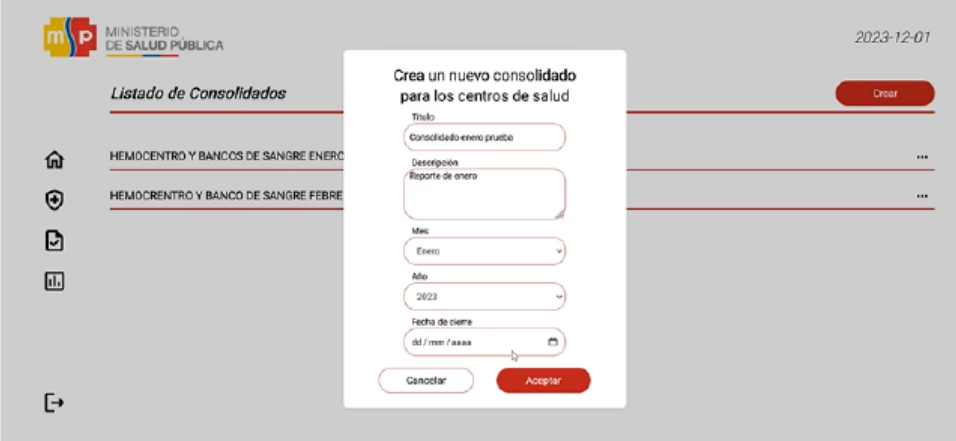

Creación de consolidado

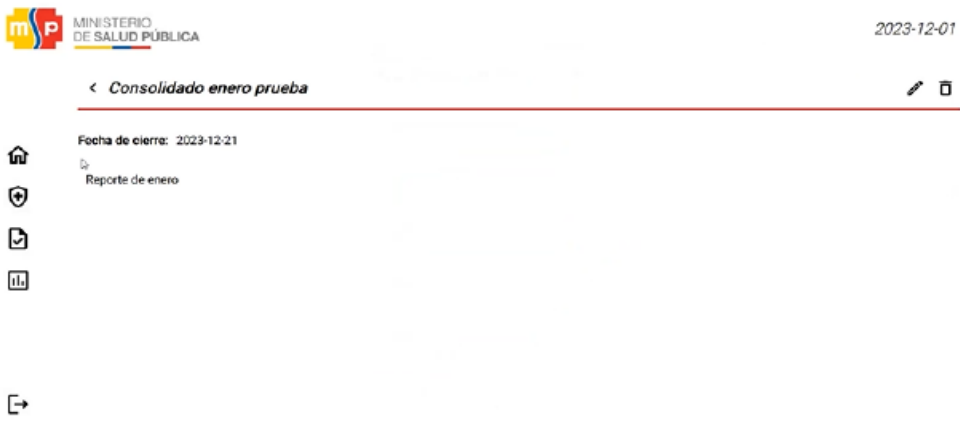

## Página de información del consolidado

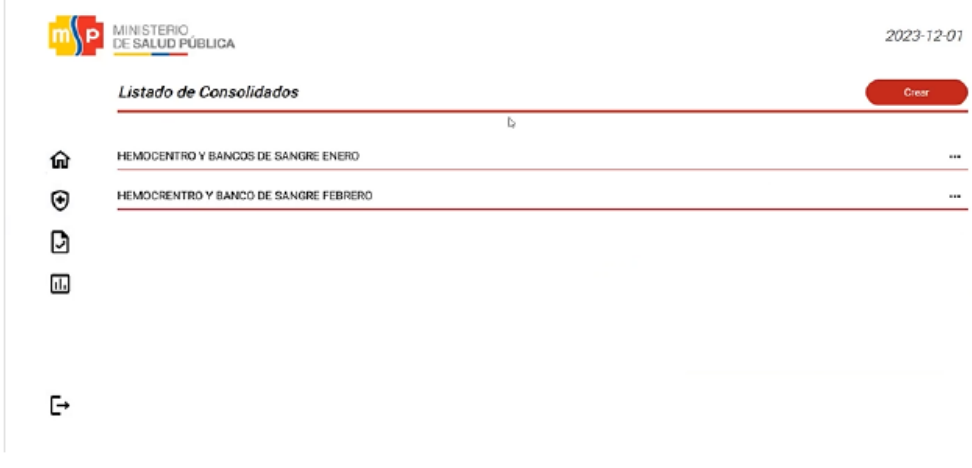

Listado de consolidados

## Estadísticas mensuales de un centro de salud

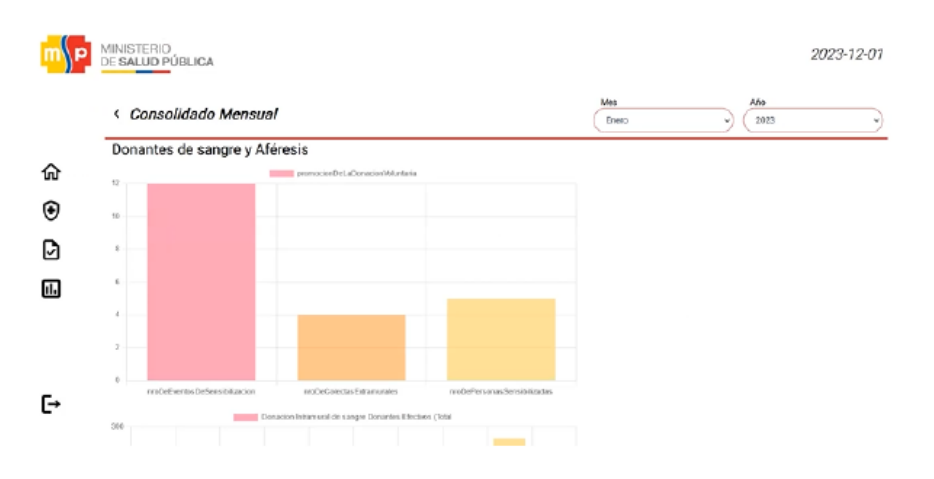

Estadísticas mensuales de un centro de salud

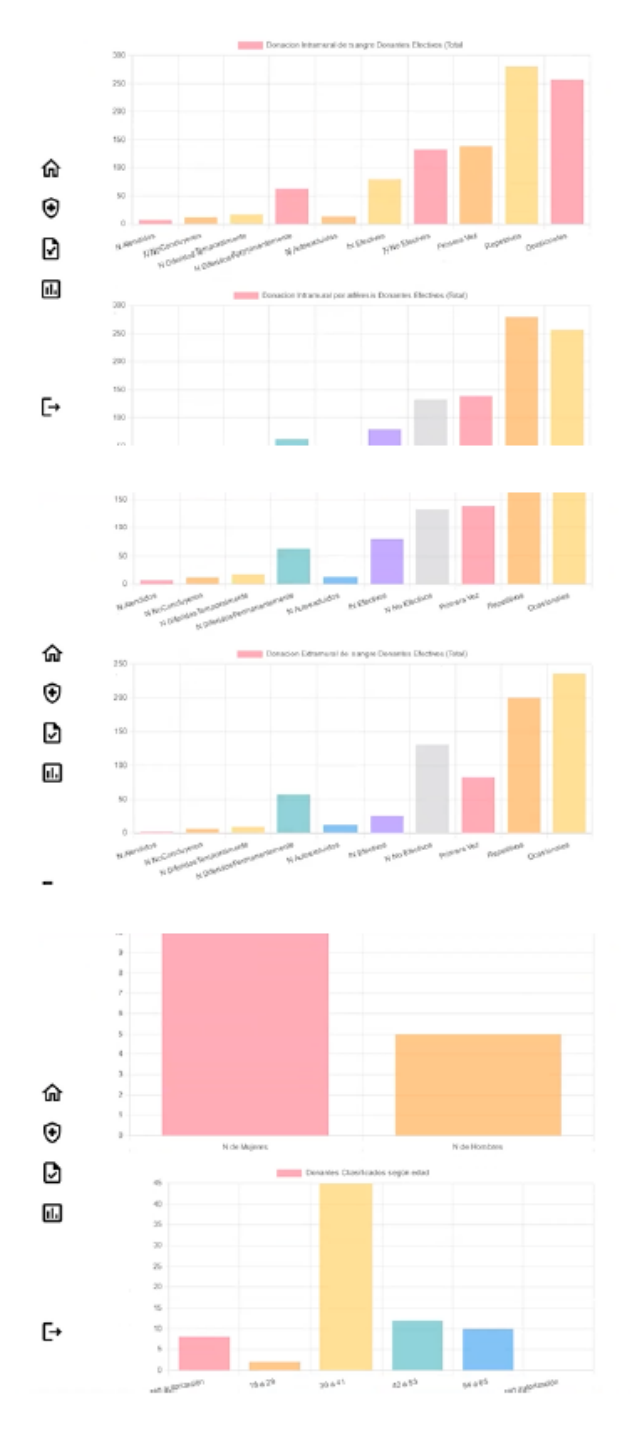

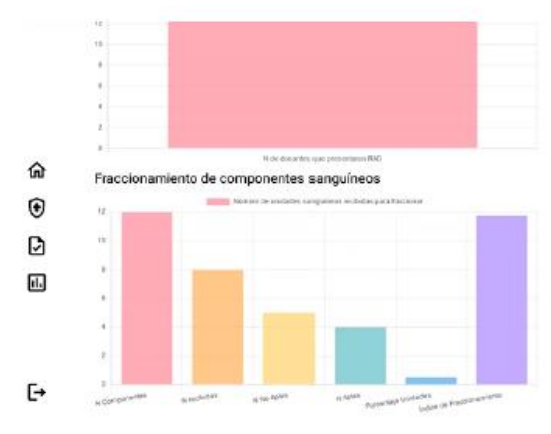

Tamizaje serológico, biología molecular NAT e inmunohematología

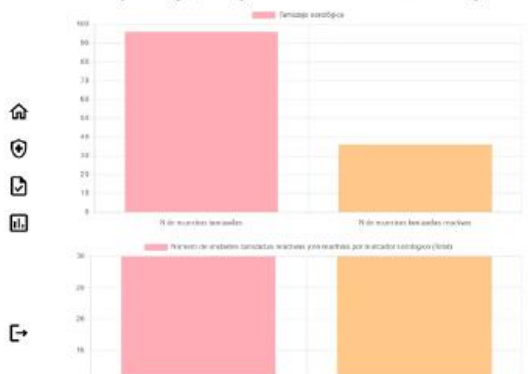

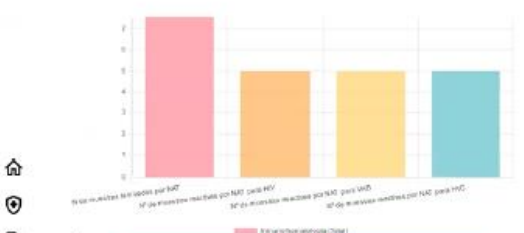

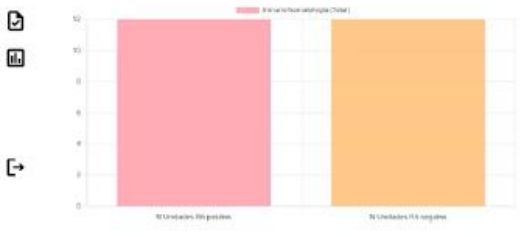

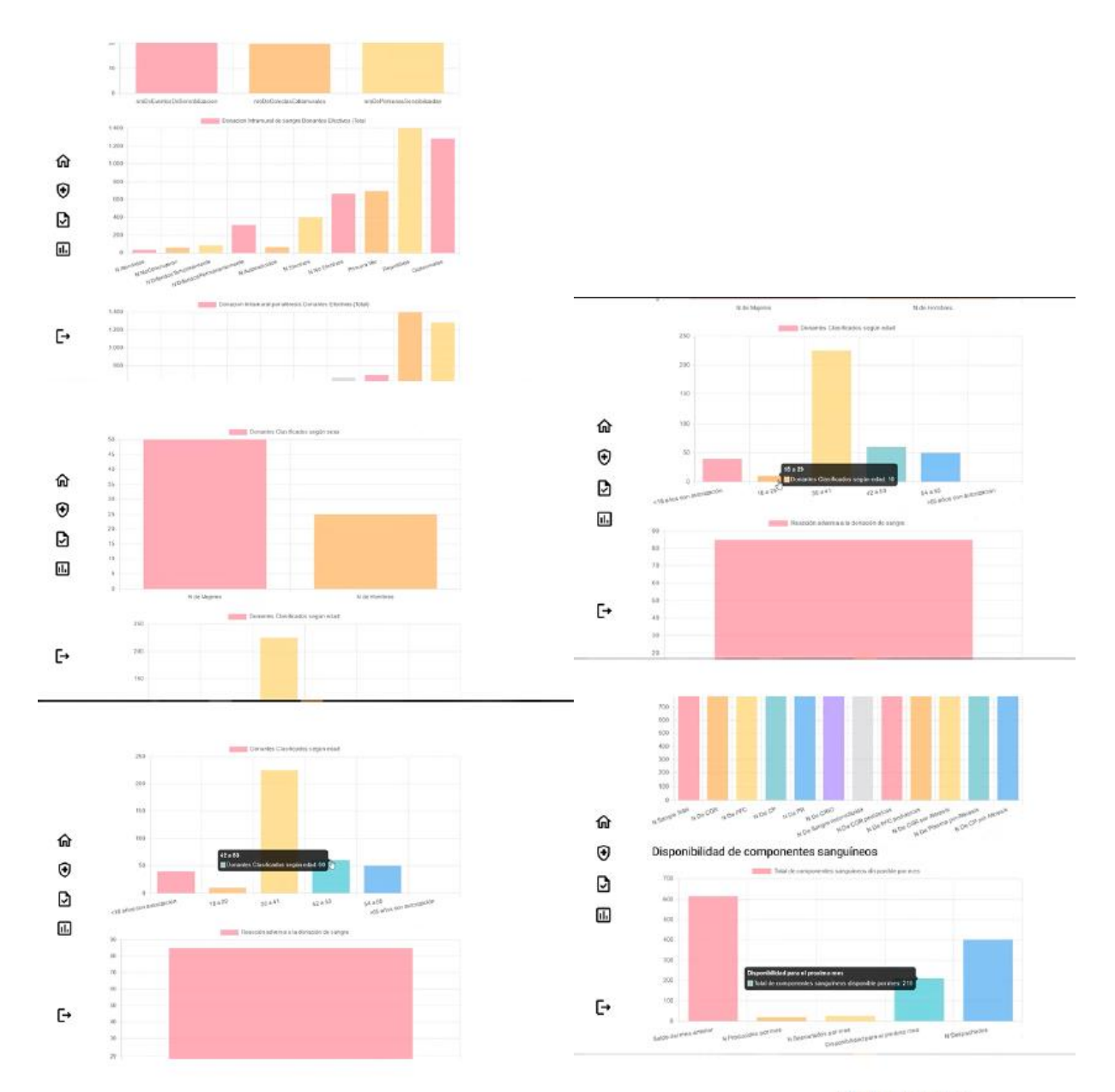

Gráfica anual que muestra su valor real al momento de pasar el mouse

Gráficas anuales

## **Rol Centros de Salud**

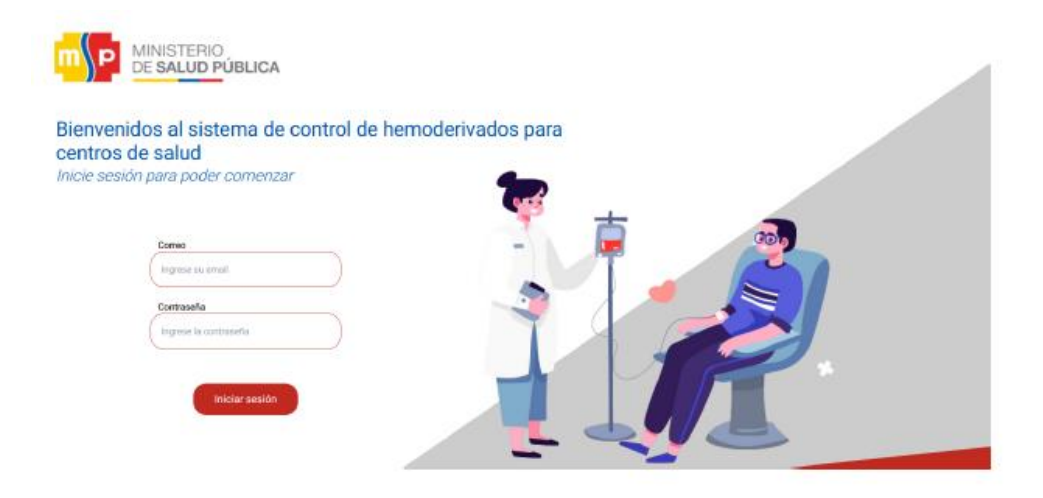

Inicio de sesión de usuario de centro de salud.

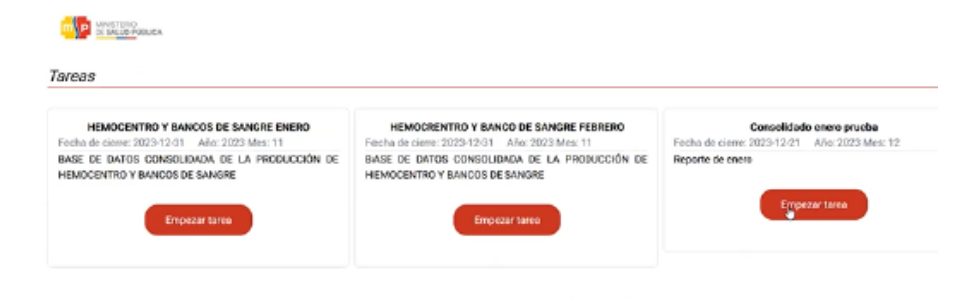

Página de inicio de centro de salud, con el listado de consolidados

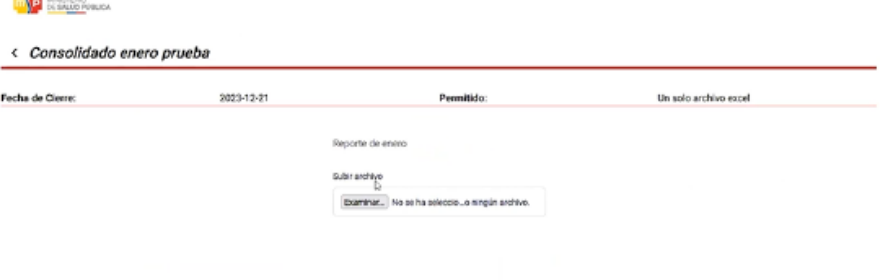

and a

## Página de carga de consolidado en archivo formato Excel

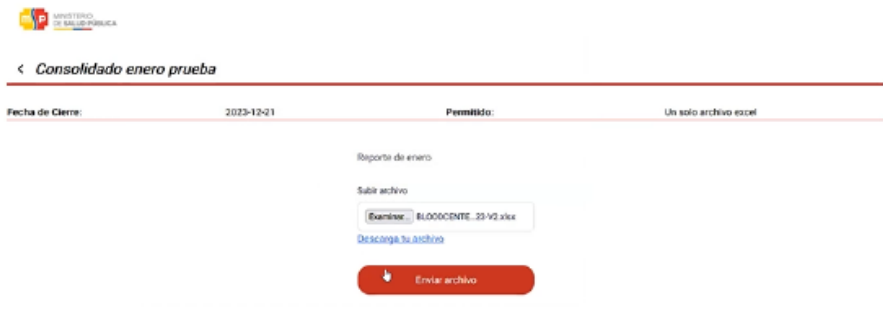

## Carga de archivo Excel correspondiente al consolidado

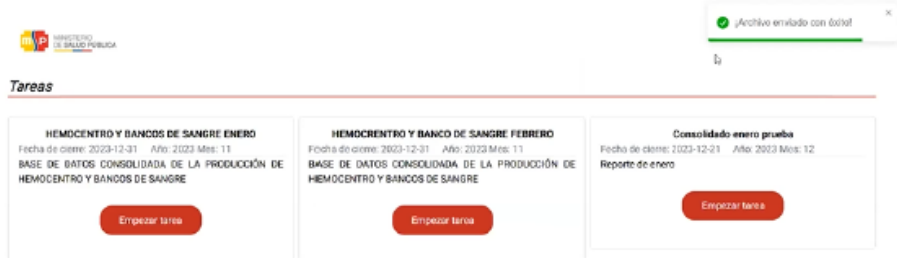

## <span id="page-50-0"></span>**Fase de Validación**

Después de desarrollar las aplicaciones, estas fueron validadas por los integrantes de cada grupo pertenecientes a la catedra de Enfermería de PUCE, realizando ciertos ajustes de acuerdo a las preferencias de diseño de cada uno y finalmente se realizó una presentación formal, *el viernes 15 de diciembre*, de las cinco aplicaciones, donde participaron los cinco equipos, las profesoras de cada asignatura e invitados especiales; quedando todos muy satisfechos con la versión final de las aplicaciones.

## <span id="page-50-1"></span>**Metodología:**

Durante un período de doce semanas, dos asignaturas adoptaron la metodología COIL (Collaborative Online International Learning), participando en diferentes actividades para el conocimiento de estudiantes y profesores y desarrollando conjuntamente cinco aplicaciones informáticas de apoyo a la labor del enfermero.

Siguiendo una metodología sistemática de desarrollo de sistemas, los estudiantes de ambos países, primero trabajaron en la fase inicial de conocimiento, realizando diversas sesiones sobre los diferentes tipos de comidas de cada país, sus formas de preparación y las características de cada proyecto propuesto.

Luego realizaron el análisis de cada una de las temáticas en torno a las cuales desarrollarían la aplicación; con esta base realizaron el diseño e implementación de estas aplicaciones, para finalmente realizar validaciones y documentaciones de las mismas; todas estas actividades se realizaron en modo virtual colaborativo a través de plataformas virtuales como Zoom, Google Meet, WhatsApp y video llamadas.

Este plan de desarrollo contenía actividades que fomentaban de forma sistemática un proceso de comunicación efectivo, el desarrollo de agendas comunes y la formación de grupos con estudiantes de diversos orígenes para trabajar cooperativamente; así como la propuesta de alternativas informáticas, desarrolladas para versiones web, lo cual dio la versatilidad y oportunidad de uso para diversos grupos de personas, con sólo tener acceso a un computador o un móvil con un mínimo de requerimientos técnicos, lo cual permite que personas de diferentes ámbitos y ubicaciones geográficas, a veces lejanas de los centros de salud, puedan contar con un primer apoyo que puede, incluso ayudar a salvar una vida o evitar complicaciones mayores de salud;

En esta oportunidad, también se trabajó con el Ministerio de Salud del Ecuador, para desarrollar

una aplicación, generada directamente de requerimientos reales del ministerio, como fue la posibilidad de acceder, controlar y enviar información de diversos Centros de Salud, que manejan hemoderivados, consolidando la misma en el Ministerio de Salud y con la posibilidad de obtener diversas estadísticas en forma mensual o anualizada.

Los estudiantes, en particular los de la asignatura de Enfermería, no habituados a las tecnologías informáticas, utilizaron hábilmente equipos y aplicaciones de tecnologías de información y comunicación para interactuar con los otros en este contexto. Las asignaciones establecidas los motivaron a investigar sobre lo novedoso de las aplicaciones y a profundizar sus conocimientos sobre dispositivos digitales, aplicaciones web y medidas de seguridad de sistemas

Por su parte los estudiantes de informática, debieron profundizar sus conocimientos sobre temas de salud, sobre las diferentes maneras en las cuales la tecnología, en particular las aplicaciones web que pueden apoyar la labor de los equipos médicos y en muchas oportunidades permitir que personas o familiares con alguna situación de salud puedan acceder a información y atención medica primaria en forma remota.

### <span id="page-51-0"></span>**Aporte a los Objetivos de Desarrollo Sostenible:**

### <span id="page-51-1"></span>❖ **Libreta Integral de Salud Materna.**

**ODS 3: Salud y bienestar:** La Aplicación web facilita el monitoreo de la salud y el bienestar de las pacientes embarazadas, lo que puede contribuir a mejorar la calidad de vida de estas personas.

Específicamente se relaciona con la **meta 3.1**: "De aquí a 2030, reducir la tasa mundial de mortalidad materna a menos de 70 por cada 100.000 nacidos vivos"

**ODS 9: Industria, innovación e infraestructura:** El desarrollo de la Aplicación web y la integración de tecnologías como React y Node.js de JavaScript, demuestran la implementación de tecnologías innovadoras en la industria de la salud. Específicamente se relaciona con la **meta 9.1:** "Desarrollar infraestructuras fiables, sostenibles, resilientes y de calidad, incluidas infraestructuras regionales y transfronterizas, para apoyar el desarrollo económico y el bienestar humano, haciendo especial hincapié en el *acceso asequible y equitativo para todos*".

### <span id="page-51-2"></span>❖ **Control del Recién Nacido**

**ODS 3: Salud y bienestar:** La aplicación web facilita el monitoreo de la salud y el bienestar del Recién Nacido, lo que puede contribuir a mejorar su calidad.

El **ODS 3** tiene como objetivo garantizar una vida saludable y promover el bienestar para todas las personas en todas las edades. Dentro de este objetivo, se incluye específicamente la **meta 3.2**: "De aquí a 2030, poner fin a las muertes evitables de *recién nacidos* y de niños menores de 5 años …"

### <span id="page-52-0"></span>❖ **Libreta de Salud del Niño**

**ODS 3: Salud y bienestar**: La Aplicación web facilita el monitoreo de la salud y el bienestar de los niños en su primera fase de vida, en la cual estadísticamente está en mayor riesgo su salud.

El ODS 3 tiene como objetivo garantizar una vida saludable y promover el bienestar para todas las personas en todas las edades. Dentro de este objetivo, se incluye específicamente la meta 3.2: "De aquí a 2030, poner fin a las muertes evitables de recién nacidos y *de niños menores de 5 años* …"

**ODS 9**: Industria, innovación e infraestructura: Contribución de la Tecnología Informática, lo cual se relaciona con la **meta 9.1:** El desarrollo de este tipo de aplicaciones demuestra el impacto de la tecnología informática en el sector de la salud. Al combinar el conocimiento técnico con las necesidades médicas específicas, desarrollando soluciones tecnológicas innovadoras que mejoren la atención y la salud de los niños menores a cinco años.

### <span id="page-52-1"></span>❖ **Gestión de Pacientes con Diabetes Mellitus**

**ODS 3: Salud y bienestar:** Garantizar una vida sana y promover el bienestar para todos en todas las edades;

Específicamente se relaciona con la **meta 3.4**: "De aquí a 2030, reducir en un tercio la mortalidad prematura por enfermedades no transmisibles mediante su prevención y tratamiento, y promover la salud mental y el bienestar"; el *indicador 3.4.1* "Tasa de mortalidad atribuida a las enfermedades cardiovasculares, el cáncer, **la diabetes** o las enfermedades respiratorias crónicas". Menciona específicamente la diabetes.

la aplicación podría colaborar con los servicios de salud y paciente con diabetes para conocer la evolución de la enfermedad y estar alerta con los factores de riesgo; indicando específicamente que cuando estos "están críticos" debe acudir en forma inmediata a un centro de salud.

### <span id="page-52-2"></span>❖ **Control de Hemoderivados**

**ODS 3: Salud y bienestar:** Garantizar una vida sana y promover el bienestar para todos en todas las edades; La Aplicación web facilita el Control de Hemoderivados, al poder realizar el oportuno y controlado envío desde los diversos Centros de Salud, y la consolidación de la información de

inventario de hemoderivados en forma rápida y segura, apoya la oportuna reposición de los mismos; dando oportunidad de que se cuente con estos importantes suministros en forma conveniente al ser requeridos por los pacientes.

Específicamente se relaciona con la **meta 3.8**: "Lograr la cobertura sanitaria universal, incluida la protección contra los riesgos financieros, el acceso a servicios de salud esenciales de calidad y el acceso a medicamentos y vacunas inocuos, eficaces, asequibles y de calidad para todos"; la aplicación podría colaborar con los servicios de salud y Ministerio de Salud para facilitar la oportuna reposición de hemoderivados.

### <span id="page-54-0"></span>**Conclusiones y perspectivas:**

El resultado de la experiencia de Aprendizaje Internacional Colaborativo en Línea (COIL) fue satisfactorio para ambas asignaturas; la participación de estudiantes y profesoras fue activa durante su duración, desde los primeros intercambios fue una experiencia multicultural dinámica, que ayudó a los estudiantes a conocerse, aprender de sitios turísticos representativas de cada país, en la cual se observó la diversidad y belleza de paisajes de ambos paisajes, así como la similitud en varios de ellos; este compartir de sus realidades cotidianas propició la empatía y comprensión transcultural de estos grupos, lo cual se vio reflejado en la fluidez de las actividades de análisis, diseño, desarrollo y validación de las aplicaciones finales que se realizaron.

En el intercambio de aprendizaje, los estudiantes de Ingeniería Informática tuvieron la oportunidad de sensibilizarse y conocer una realidad, respecto a "cuidadores, pacientes y personal de salud" a la cual no están acostumbrados en su cotidianidad, además de observar de forma cercana como sus desarrollos del área tecnológica pueden aportar beneficios a este tipo de usuarios; por su parte los estudiantes de Enfermería pudieron constatar cómo sus diseños, con la apropiada tecnología, pueden desarrollarse y ser de gran apoyo en su labor de enfermería. Todo esto, en un entorno virtual que propició la toma de conciencia hacia realidades no conocidas y fue posible visualizar y sentir como las fronteras se desdibujan en estas actividades.

Al desarrollar las aplicaciones, los estudiantes pudieron validar el impacto que este tipo de desarrollo tiene en la comunidad, dado que las mismas fueron diseñadas para que una persona, paciente o cuidador, Centro de Salud o Ministerio de Salud, en es este caso, sin importar que se encontrará geográficamente alejado, siempre y cuando tuviera señal de Internet y un computador o teléfono, pudiera tener acceso a una respuesta oportuna sobre la condición de su tratamiento, la posibilidad de control y consulta en forma "remota" con un personal del área de salud, experto en su situación, o sobre la necesidad de acudir a un centro de salud, con un especialista en forma inmediata, también tendrían acceso a explicaciones e información actualizada y oportuna sobre sus condición, incluso la posibilidad de un recordatorio de vacunación o tratamiento de un menor familiar; estas facilidades pueden ayudar a salvar una vida o evitar complicaciones de alto riesgo en un paciente.

Este proyecto colaborativo está alineado con los Objetivos de Desarrollo Sostenible, en particular el *ODS 3: Salud y bienestar*: Garantizar una vida sana y promover el bienestar para todos en todas las edades; dado que todas las aplicaciones desarrolladas apoyan directamente la prevención y control de la salud; contribuyendo específicamente con las metas **meta 3.1**: "De aquí a 2030, reducir la tasa mundial de mortalidad materna a menos de 70 por cada 100.000 nacidos vivos"; aquí se ubicaría la aplicación Libreta Integral de Salud Materna; la **meta 3.2**: "De aquí a 2030, poner fin a las muertes evitables de *recién nacidos y de niños menores de 5 años* …"; en este caso aportarían las aplicaciones Control del Recién Nacido y Libreta de Salud del Niño, ; la **meta 3.4**: "De aquí a 2030, reducir en un tercio la mortalidad prematura por enfermedades no transmisibles mediante su prevención y tratamiento, y promover la salud mental y el bienestar"; aquí se ubicaría la aplicación Gestión de Pacientes con Diabetes; la **meta 3.8**: "Lograr la cobertura sanitaria universal, incluida la protección contra los riesgos financieros, el acceso a servicios de salud esenciales de calidad y el acceso a medicamentos y vacunas inocuos, eficaces, asequibles y de calidad para todos"; en este caso desataca la aplicación de Control de Hemoderivados y la **meta 9.1:** "Desarrollar infraestructuras fiables, sostenibles, resilientes y de calidad, incluidas infraestructuras regionales y transfronterizas, para apoyar el desarrollo económico y el bienestar humano, haciendo especial hincapié en el *acceso asequible y equitativo para todos*", en esta meta, estarían alineadas todas las aplicaciones desarrolladas, ya que todas fueran desarrolladas con tecnología de punta y procurando el "acercamiento" entre paciente y cuidador, Centro de Salud y Ministerio de Salud; mostrando el impacto de tecnología innovadoras informática en el sector de la salud, al combinar el conocimiento técnico con necesidades médicas específicas, desarrollando soluciones tecnológicas innovadoras que pueden contribuir a mejorar la atención y salud de los pacientes

El desarrollo de este proyecto, en es una idea innovadora en donde se observó cómo aplicar la tecnología para mejorar algún ámbito de la salud. Además, los estudiantes pudieron reconocer el desarrollo de su propia conciencia, identificar nuevas competencias y afrontar exitosamente el reto de la experiencia colaborativa.